# Time Series Analysis in AFNI

# **Outline: 6+ Hours of Edification**

- Philosophy (e.g., theory without equations)
- Sample FMRI data

–1–

- Theory underlying FMRI analyses: the HRF
- "Simple" or "Fixed Shape" regression analysis + Theory and Hands-on examples
- "Deconvolution" or "Variable Shape" analysis **P** Theory and Hands-on examples
- Advanced Topics (followed by brain meltdown)

#### **Goals: Conceptual Understanding + Prepare to Try It Yourself**

# Data Analysis Philosophy

- **Signal** = Measurable response to stimulus
- **Noise** = Components of measurement that interfere with detection of signal
- Statistical detection theory:

–2–

- **P** Understand relationship between stimulus & signal
- + Characterize noise statistically
- **Exame then devise methods to distinguish noise-only** measurements from signal+noise measurements, and assess the methods' reliability
- **Methods and usefulness depend strongly on the** assumptions
	- o Some methods are "robust" against erroneous assumptions, and some are not

# FMRI Philosopy: Signals and Noise

• FMRI Stimulus→Signal connection and noise statistics are both poorly characterized

–3–

- Result: there is no "**best**" way to analyze FMRI time series data: there are only "**reasonable**" analysis methods
- To deal with data, must make some assumptions about the signal and noise
- Assumptions will be wrong, but must do *something*
- Different kinds of experiments require different kinds of analyses
	- + Since signal models and questions you ask about the signal will vary
	- **It is important to understand what is going on, so**  $\blacksquare$ you can select and evaluate "reasonable" analyses

# Meta-method for creating analysis methods

- Write down a mathematical model connecting stimulus (or "activation") to signal
- Write down a statistical model for the noise

–4–

- Combine them to produce an equation for measurements given signal+noise
	- **Equation will have unknown parameters, which**  $\phi$ are to be estimated from the data
	- + N.B.: signal may have zero strength (no "activation")
- Use statistical detection theory to produce an algorithm for processing the measurements to assess signal presence and characteristics
	- $\epsilon$  e.g., least squares fit of model parameters to data

# Time Series Analysis on Voxel Data

- Most common forms of FMRI analysis involve fitting an activation+BOLD model to each voxel's time series **separately** (AKA "univariate" analysis)
	- **Exagge Some pre-processing steps may do inter-voxelly** computations
		- o e.g., spatial smoothing to reduce noise
- Result of model fits is a set of parameters at each voxel, estimated from that voxel's data
	- $e$  e.g., activation amplitude, delay, shape
	- **P** "SPM" = statistical parametric map

–5–

- Further analysis steps operate on individual SPMs
	- + e.g., combining/contrasting data among subjects

# Some Features of FMRI Voxel Time Series

–6–

- FMRI only measures changes due to neural "activity"
	- + Baseline level of signal in a voxel means little or nothing about neural activity
	- **Also, baseline level tends to drift around slowly (100** s time scale or so)
- Therefore, an FMRI experiment must have at least 2 different neural conditions ("tasks" and/or "stimuli")
	- **P** Then statistically test for differences in the MRI signal level between conditions
	- + Many experiments: one condition is "rest"
- Baseline is modeled separately from activation signals, and baseline model includes "rest" periods

#### Some Sample FMRI Data Time Series

• First: Block-trial FMRI data

–7–

- $\sqrt[p]{ }$  "Activation" occurs over a sustained period of time (say, 10 s or longer), usually from more than one stimulation event, in rapid succession
- + BOLD (hemodynamic) response accumulates from multiple close activations and is large
- **P BOLD response is often visible in time series**
- Next 2 slides: same brain voxel in 3 (of 9) EPI runs + **black curve** (noisy) = data
	- **red curve** (above data) = ideal model response
	- + **blue curve** (within data) = model fitted to data
	- **P** somatosensory task (finger being rubbed)

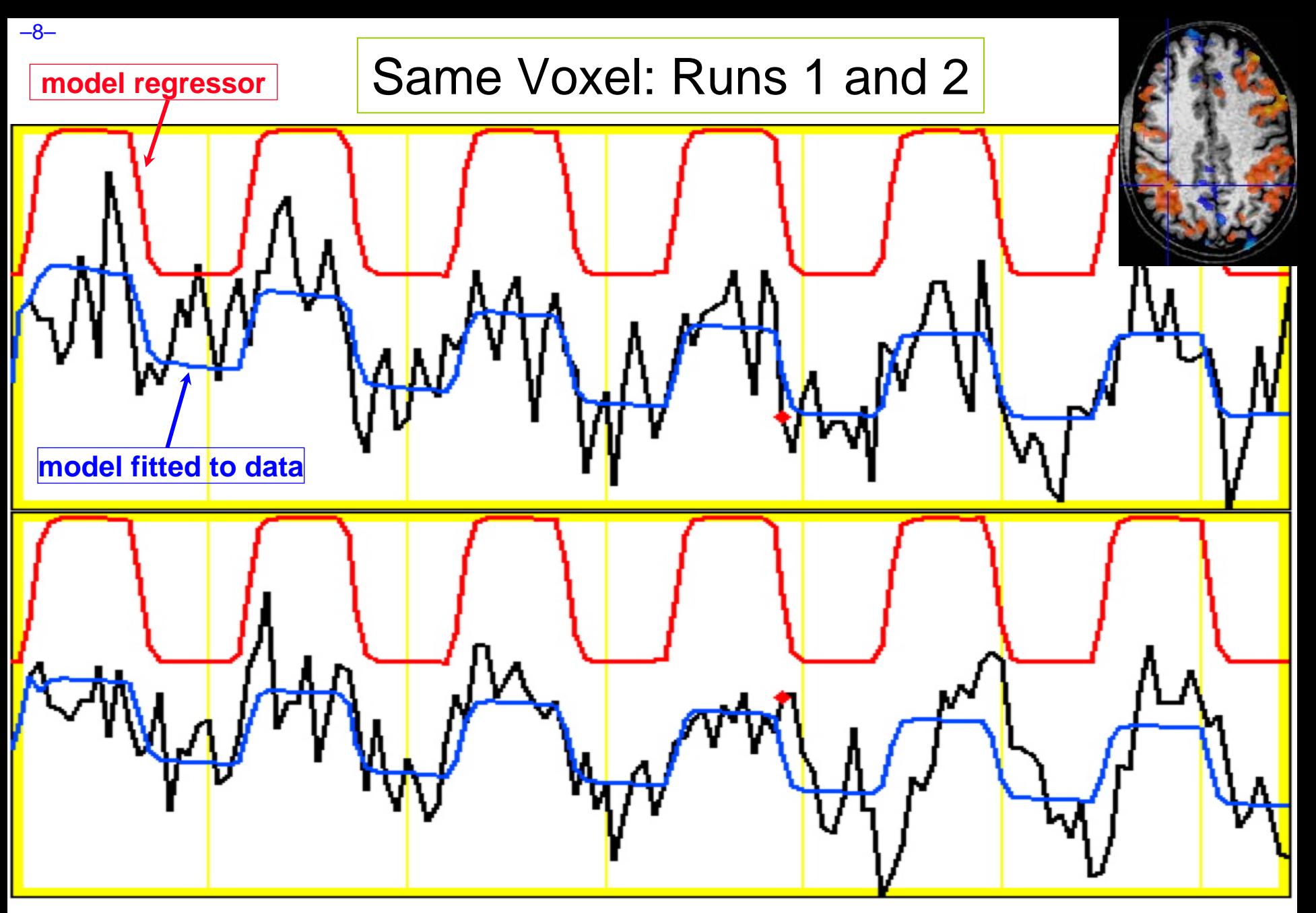

Block-trials: 27 s "on" / 27 s "off"; TR=2.5 s; 130 time points/run

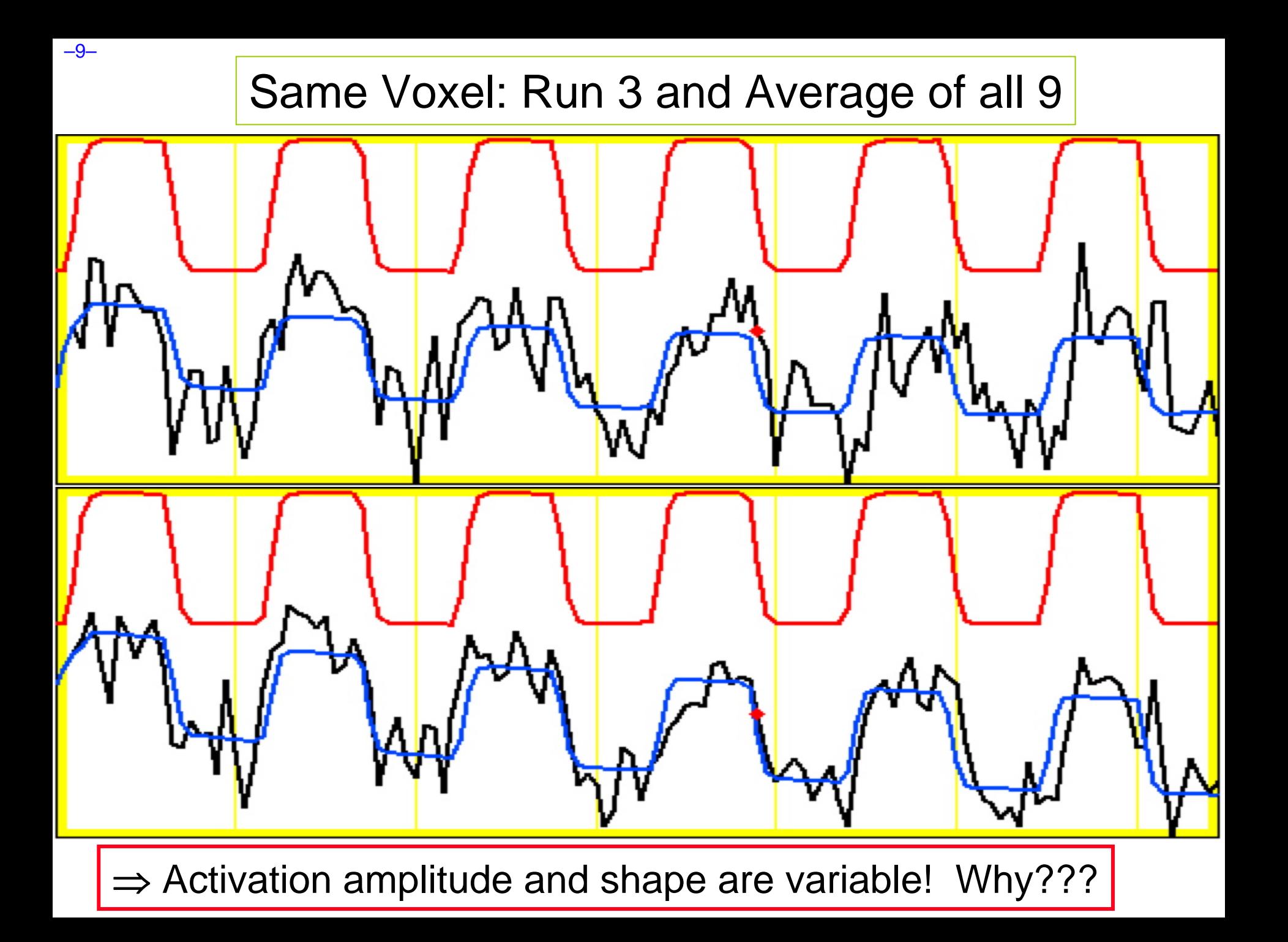

# More Sample FMRI Data Time Series

• Second: Event-related FMRI

 $-10-$ 

- <sup>®</sup> "Activation" occurs in single relatively brief intervals
- **Events**" can be randomly or regularly spaced in time
	- o If events are randomly spaced in time, signal model itself <u>looks</u> noise-like (to the pitiful human eye)
- **EXALD response to stimulus tends to be weaker,** since fewer nearby-in-time "activations" have overlapping hemodynamic responses
- Next slide: Visual stimulation experiment

"Active" voxel shown in next slide

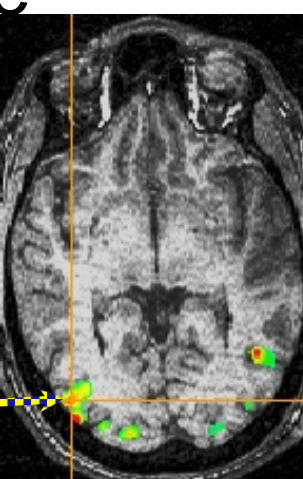

# Two Voxel Time Series from Same Run

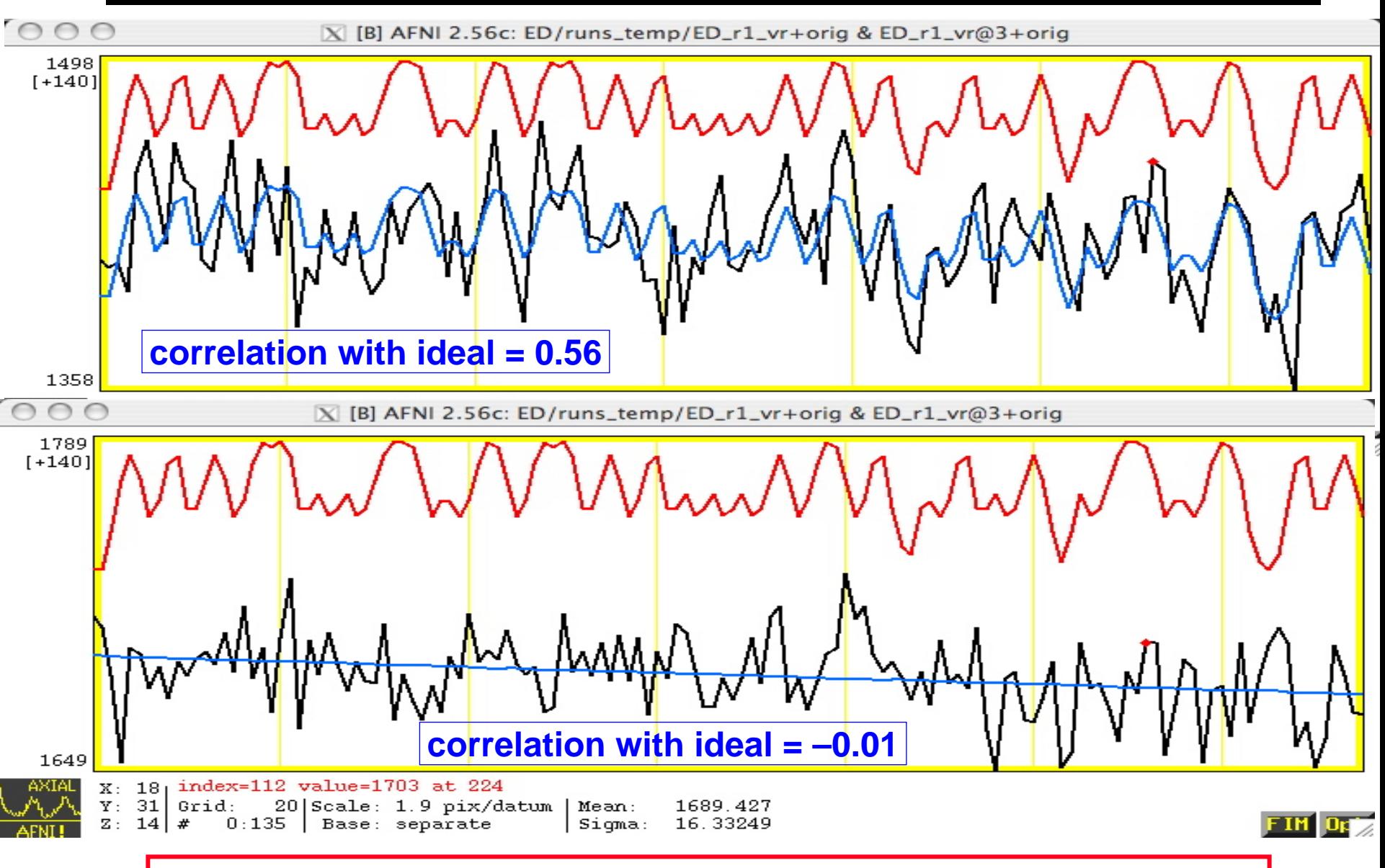

Lesson: ER-FMRI activation is not obvious via casual inspection

–11–

#### Hemodynamic Response Function (HRF)

• **HRF** is the idealization of measurable FMRI signal change responding to a single activation cycle (up and down) from a stimulus in a voxel

> Response to brief activation  $(< 1 s)$ :

- •delay of 1-2 s
- rise time of 4-5 s
- fall time of 4-6 s
- •model equation:

*h*(*t*) ∝  $t^b e^{-t/c}$ 

• *h*(*t*) is signal change *t* seconds *after* activation

**1 Brief Activation**

QuickTime™ and aGIF decompressor are needed to see this picture.

–12–

## Linearity of HRF

- Multiple activation cycles in a voxel, closer in time than duration of HRF:
	- **Assume that overlapping responses add**

QuickTime™ and aGIF decompressor are needed to see this picture.

 $-13-$ 

• Linearity is a pretty good assumption • But not apparently perfect — about 90% correct • Nevertheless, is widely taken to be true and is the basis for the "general linear model" (GLM) in FMRI analysis

**3 Brief Activations**

# Linearity and Extended Activation

• Extended activation, as in a block-trial experiment: + HRF accumulates over its duration (<sup>≈</sup> 10 s)

> QuickTime™ and aGIF decompressor are needed to see this picture.

–14–

• **Black** curve = response to a single brief stimulus• **Red** curve = activation intervals• **Green** curve = summed up HRFs from activations• Block-trials have larger BOLD signal changes than eventrelated experiments

**2 Extended Activations**

# Convolution Signal Model

- FMRI signal we look for in each voxel is taken to be sum of the individual trial HRFs
	- **P** Stimulus timing is assumed known (or measured)
	- + Resulting time series (**blue** curves) are called the *convolution* of the HRF with the stimulus timing
- Must also allow for baseline and baseline drifting
	- **A** Convolution models only the FMRI signal **changes**

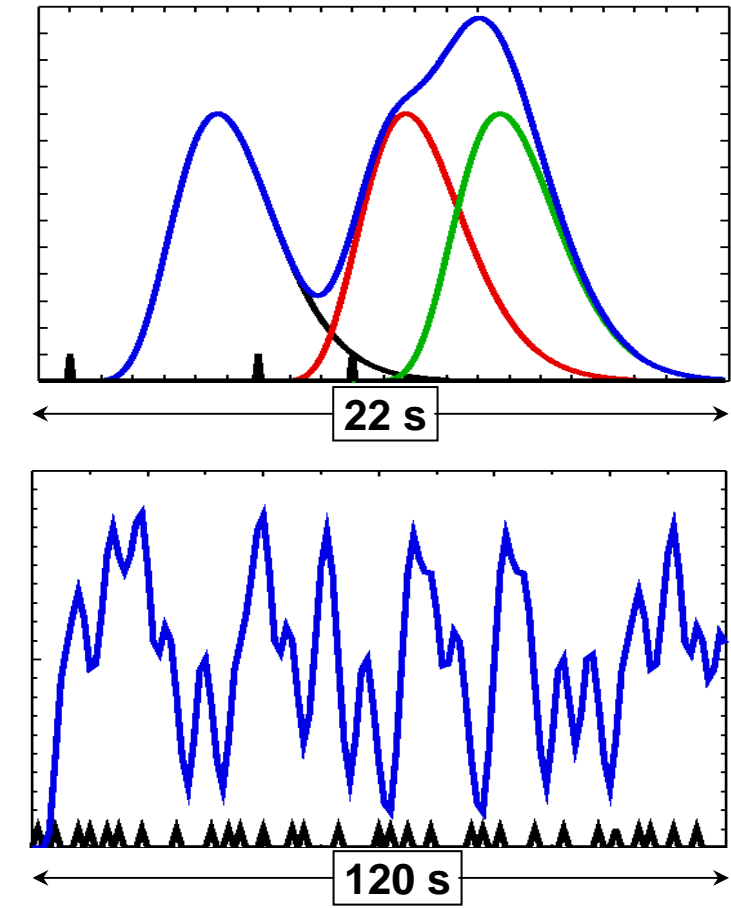

• Real data starts at andreturns to a nonzero, slowly drifting baseline

# Simple Regression Models

• Assume a fixed shape *h*(*t*) for the HRF

+ e.g., *h*(*t*) = *<sup>t</sup>* 8.6 exp(-t/0.547) [MS Cohen, 1997]

- + Convolved with stimulus timing (e.g., AFNI program **waver**), get ideal response function *r*(*t*)
- Assume a form for the baseline+ e.g., *a* <sup>+</sup> *b*⋅*t* for a constant plus a linear trend
- In each voxel, fit data *Z*(*t*) to a curve of the form  $Z(t) \approx a + b \cdot t + \beta \cdot r(t) \iff$  The signal model*!* 
	- • *<sup>a</sup>*, *b*, β are unknown parameters to be calculated in each voxel
	- •*<sup>a</sup>*,*b* are "nuisance" parameters
	- ••  $\beta$  is amplitude of  $r(t)$  in data = "how much" BOLD

#### Simple Regression: Example

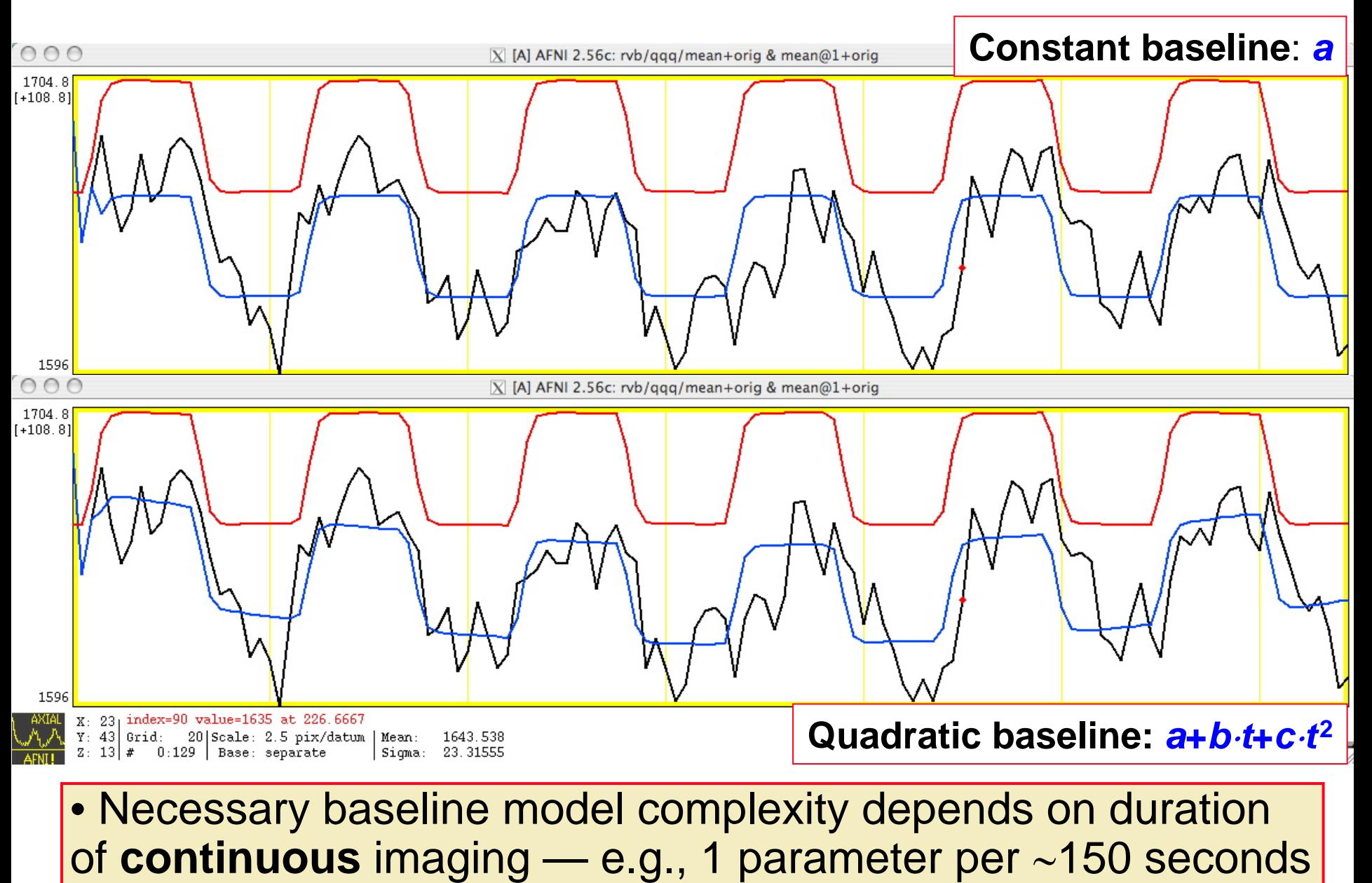

–17–

## Duration of Stimuli - Important Caveats

• Slow baseline drift (time scale 100 s and longer) makes doing FMRI with long duration stimuli difficult

–18–

- • Learning experiment, where the task is done continuously for ∼15 minutes and the subject is scanned to find parts of the brain that adapt during this time interval
- • Pharmaceutical challenge, where the subject is given some psychoactive drug whose action plays out over 10+ minutes (e.g., cocaine, ethanol)
- Multiple very short duration stimuli that are also very close in time to each other are very hard to tell apart, since their HRFs will have 90-95% overlap
	- •Binocular rivalry, where percept switches <sup>∼</sup> 0.5 s

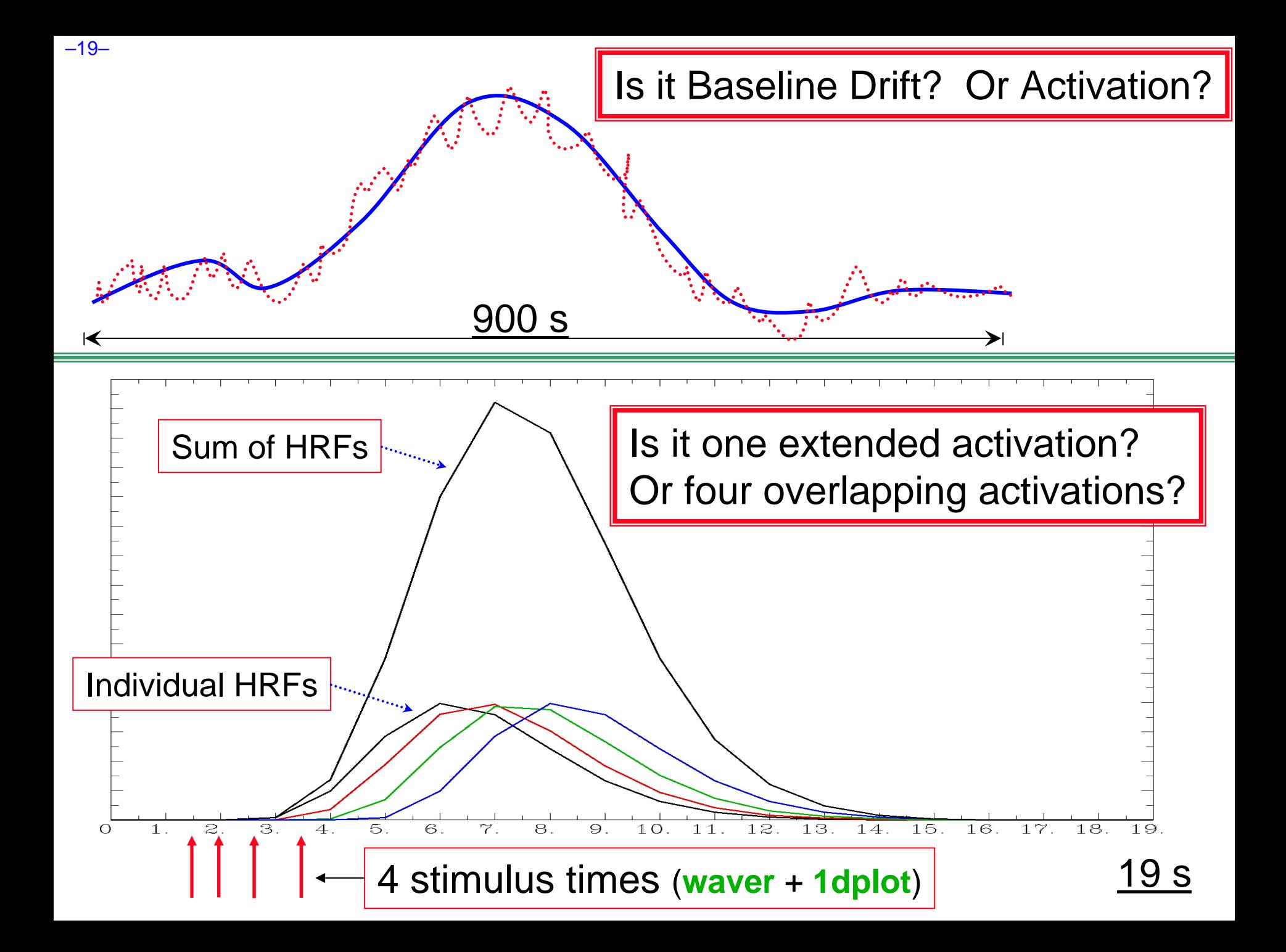

## Multiple Stimuli = Multiple Regressors

- Usually have more than one class of stimulus or activation in an experiment
	- + e.g., want to see size of "**face activation**" vis-à-vis "**house activation**"; or, "**what**" vs. "**where**" activity
- Need to model each separate class of stimulus with a separate response function  $r_1(t)$ ,  $r_2(t)$ ,  $r_3(t)$ , …
	- + Each *rj*(*t*) is based on the stimulus timing for activity in class number *<sup>j</sup>*
	- <sup>*φ*</sup> Calculate a *β<sub>j</sub>* amplitude = amount of *r<sub>j</sub>(t)* in voxel data time series **Z**(*t*) data time series  $Z(t)$
	- $\sqrt[p]{\text{}}$  Contrast  $\beta$ s to see which voxels have differential activation levels under different stimulus conditions

o e.g., statistical test on the question β**1–**β**<sup>2</sup> = 0 ?**

# Multiple Stimuli - Important Caveat

- You do *not* model the baseline condition
	- • e.g., "rest", visual fixation, high-low tone discrimination, or some other simple task
- FMRI can only measure *changes* in MR signal levels between tasks
	- • So you need some simple-ish task to serve as a reference point
- The baseline model (e.g., *<sup>a</sup>* **<sup>+</sup>** *b*⋅*t* ) takes care of the signal level to which the MR signal returns when the "active" tasks are turned off
	- • Modeling the reference task explicitly would be redundant (or "collinear", to anticipate a forthcoming jargon word)

#### Multiple Regressors: Cartoon

QuickTime™ and a GIF decompressor are needed to see this picture.

–22–

• **Red** curve = signal model for class #1 • **Green** curve = signal model for #2 • **Blue** curve = β**1**<sup>⋅</sup>**#1**+β**2**<sup>⋅</sup>**#2** where  $\beta_1$  and  $\beta_2$ vary from 0.1 to 1.7 in the animation• Goal of regression is to find  $\beta_1$  and  $\beta_2$ that make the blue curve best fit the data time series• **Gray** curve = **1.5**⋅**#1**+**0.6**⋅**#2**+**noise**= simulated data

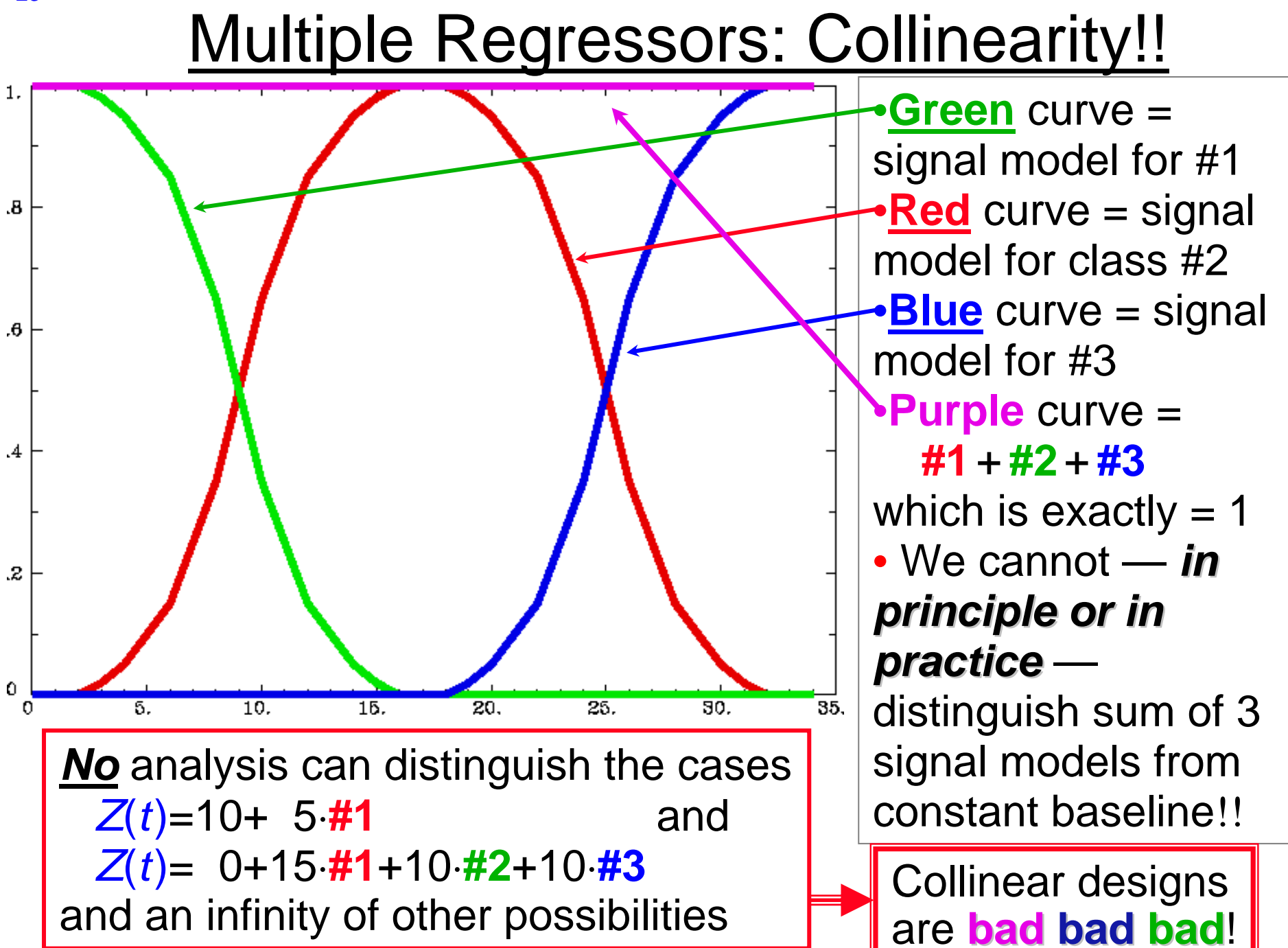

–23–

#### Multiple Regressors: Near Collinearity

**Red** & **Green** stimuli average 2 s apart

QuickTime™ and a GIF decompressor are needed to see this picture.

Stimuli are too close in time to distinguish response **#1** from **#2**, considering noise

•**Red** curve = signal model for class #1•**Green** curve = signal model for #2 •**Blue** curve = β**1**<sup>⋅</sup>**#1**+**(1–**β**1)**⋅**#2** where β<sub>1</sub> varies randomly from 0.0 to 1.0 in animation•**Gray** curve = **0.66**⋅**#1**+**0.33**⋅**#2** $=$  simulated data *with no noise with no noise*• Lots of different combinations of **#1**  and **#2** are decent fits to gray curve

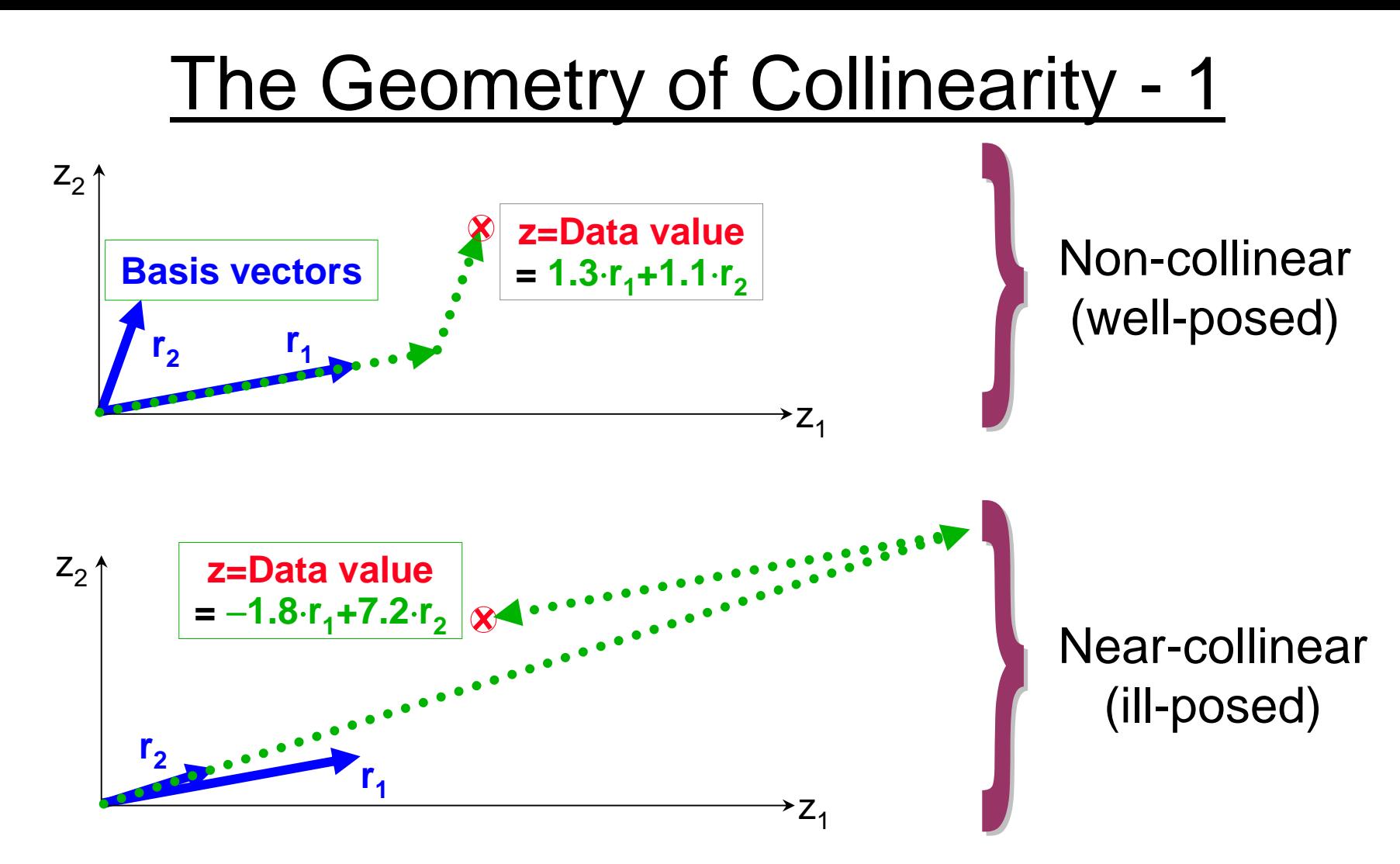

–25–

- Trying to fit data as a sum of basis vectors that are nearly parallel doesn't work well: solutions can be huge
- Exactly parallel basis vectors would be impossible:
	- Determinant of matrix to invert would be zero

#### The Geometry of Collinearity - 2

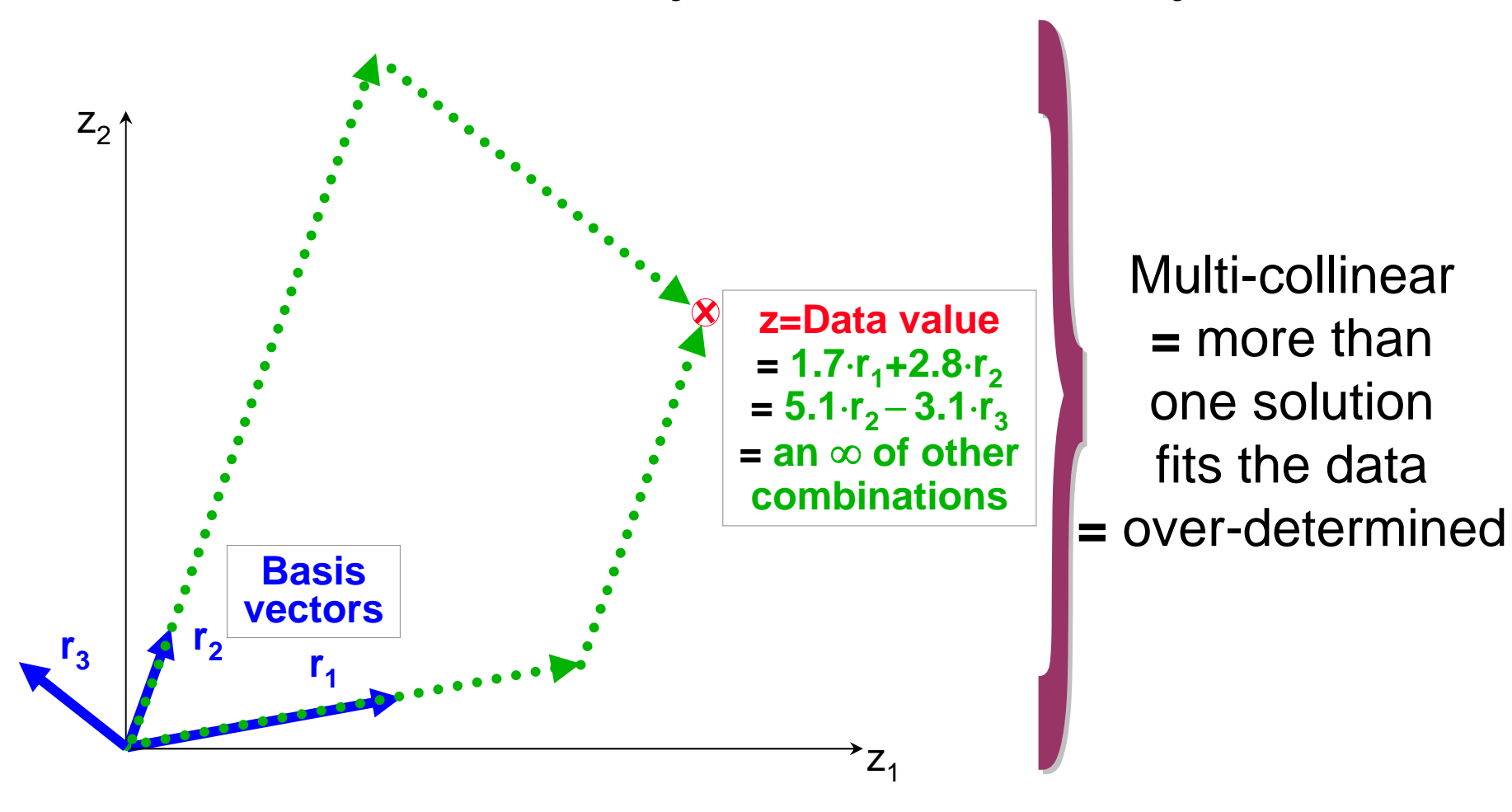

• Trying to fit data with too many regressors (basis vectors) doesn't work: no unique solution

#### Equations: Notation

- Will generally follow notation of Doug Ward's manual for the AFNI program **3dDeconvolve**
- Time: continuous in reality, but in steps in the data
	- + Functions of continuous time are written like *f*(*t*)
	- ◎ Functions of discrete time expressed like  $f$ (棇  $TR$ ) where  $n=0,1,2,...$  and TR=time step  $=t_n$
	- + Usually use subscript notion *fn* as shorthand

 $\sqrt[p]{\text{Collection of numbers assembled in a column is a}}$ *f*0 $\mathbf{L}$ 

$$
\begin{Bmatrix}\n\text{vector of} \\
\text{length } N\n\end{Bmatrix} = \begin{bmatrix}\nf_0 \\
f_1 \\
f_2 \\
f_3 \\
\hline\n\end{bmatrix} = \mathbf{f} \begin{bmatrix}\nA_{00} & A_{01} & \otimes \text{ R}_{0,N-1} \\
A_{10} & A_{11} & \otimes \text{ R}_{1,N-1} \\
\hline\n\bullet^{\otimes} & \uparrow \downarrow\n\end{bmatrix} = \mathbf{A} = \{M \times N \text{ matrix}\}
$$

## Equations: Single Response Function

- In each voxel, fit data  $Z_n$  to a curve of the form  $Z_n \approx a + b \cdot t_n + \beta \cdot r_n$  for *n=0,1,…,N-1* (*N=#* time pts)
	- • *<sup>a</sup>*, *b*, β are unknown parameters to be calculated in each voxel
	- •*<sup>a</sup>*,*b* are "nuisance" baseline parameters
	- ••  $\beta$  is amplitude of  $r(t)$  in data = "how much" BOLD
	- • Baseline model might be more complicated for long (> 150 s) continuous imaging runs: ≈1 param per 150 s
		- 150 < *T* < 300 s: *a*+*b*⋅*t*+*c*⋅*t* <sup>2</sup>
		- Longer: a+*b⋅t*+*c⋅t*<sup>2</sup> +  $\lceil$  7/150 low frequency components
		- Might also include as extra baseline components the estimated subject head movement time series, in order to remove residual contamination from such artifacts

#### Equations: Multiple Response Functions

- In each voxel, fit data  $Z_n$  to a curve of the form  $Z_n \approx [\text{baseline}]_n + \beta_1 \cdot r_n^{(1)} + \beta_2 \cdot r_n^{(2)} + \beta_3 \cdot r_n^{(3)} + \Theta$ 
	- •• β<sub>*j*</sub> is amplitude in data of  $r_n$ <sup>( $\ell$ </sup>)=r<sub>*j*</sub>( $t_n$ ); i.e., "how much" of *j*<sup>th</sup> response function in in the data time series
	- • In simple regression, each *rj*(*t*) is derived directly from stimulus timing *and* user-chosen HRF model
		- In terms of stimulus times: *r n* $\sum_{k=1}^{(j)} h(t_n - \tau_k^{(j)})$
	- •• If stimulus occurs on the imaging TR time-grid, stimulus can be represented as a 0-1 time series:  $\begin{bmatrix} s_0^{(j)} & s_1^{(j)} & s_2^{(j)} & \Im \end{bmatrix}$  where  $\begin{bmatrix} s_k^{(j)}=1 \end{bmatrix}$  if stimulus #*j* is on at time  $t = k \cdot TR$ , and  $s_k(0) = 0$  if #*j* is off at that time:

$$
r_n^{(j)} = h_0 s_n^{(j)} + h_1 s_{n-1}^{(j)} + h_2 s_{n-2}^{(j)} + h_3 s_{n-3}^{(j)} + \mathfrak{S} = \sum_{q=0}^p h_q s_{n-q}^{(j)}
$$

#### Equations: Matrix-Vector Form

–30–

• Express *known* data vector as a sum of *known* columns with *unknown* coefficents: •Const baseline

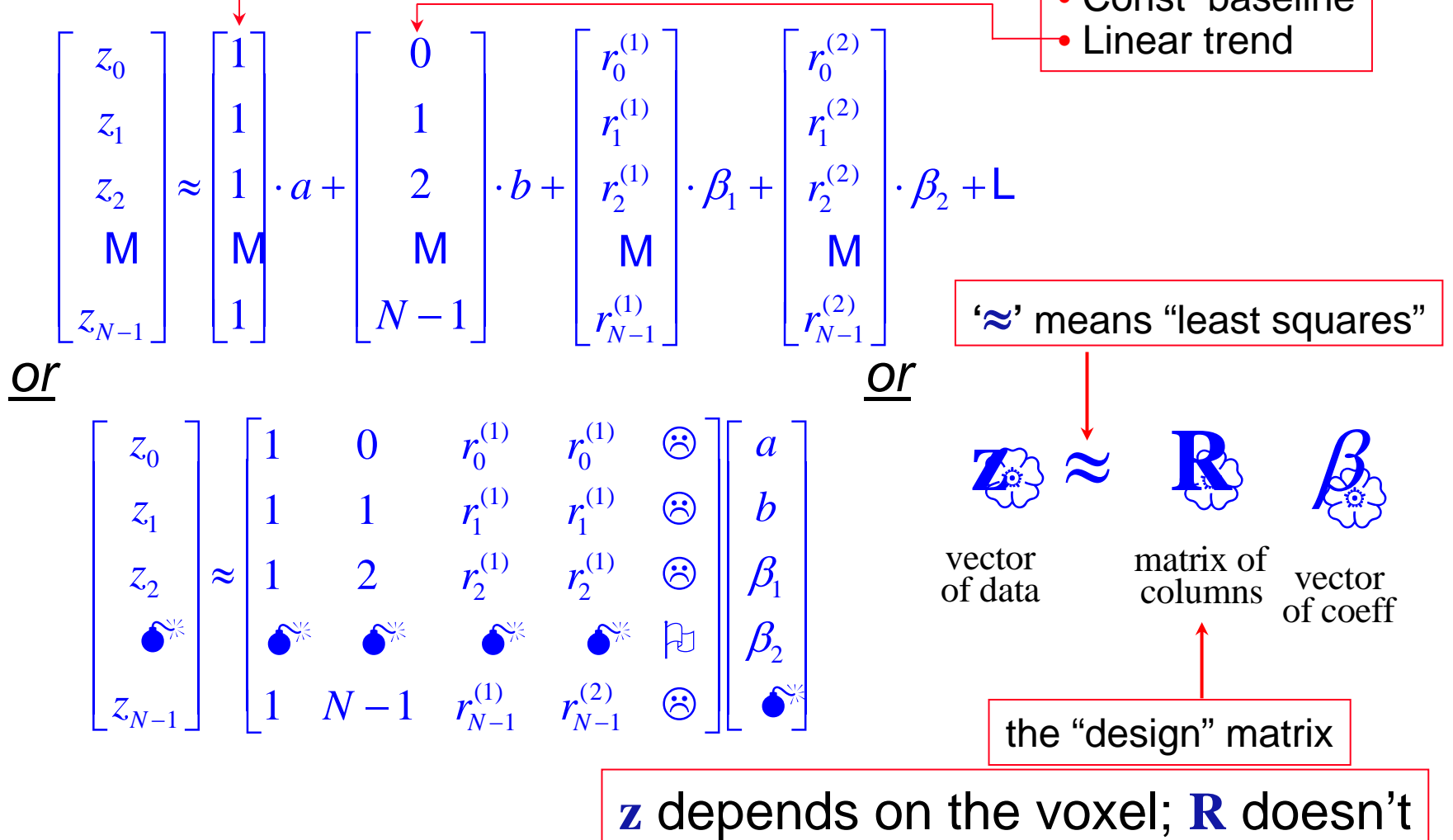

#### Visualizing the **R** Matrix

- Can graph columns, as shown below
	- But might have 20-50 columns
- Can plot columns on a grayscale, as shown at right
	- Easier to show many columns
	- In this plot, darker bars means larger numbers

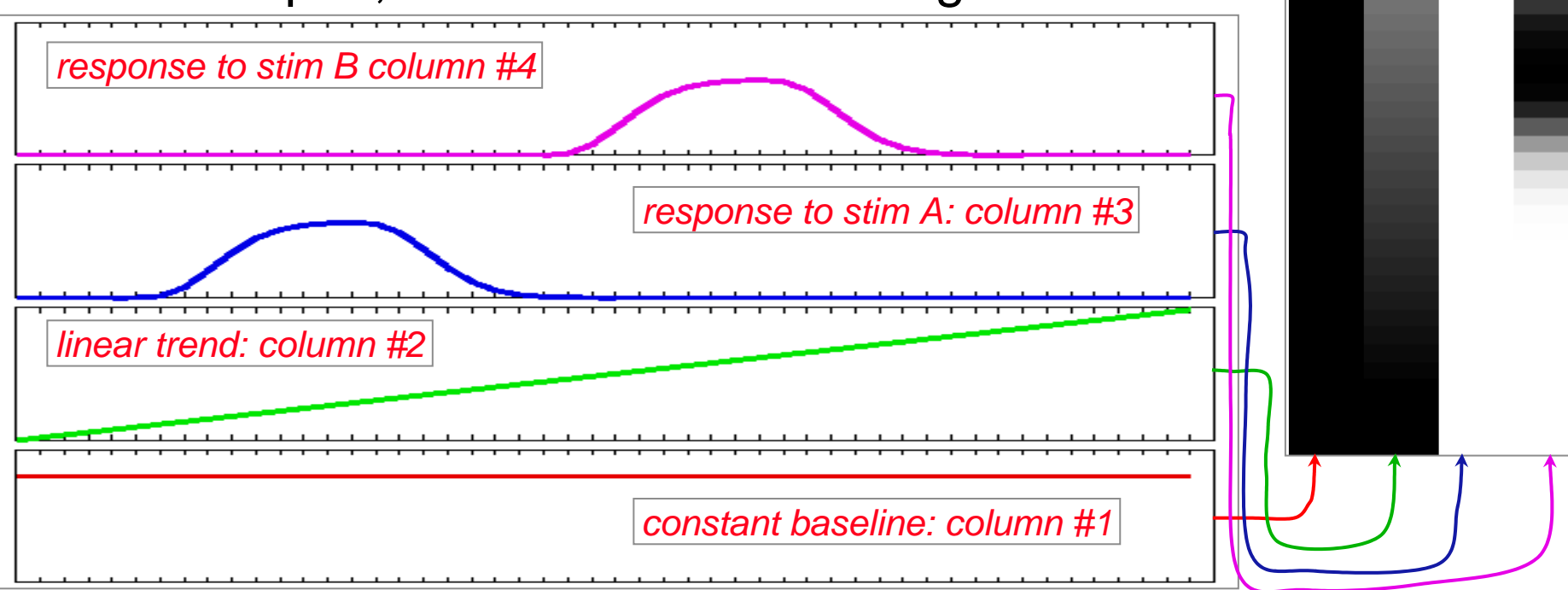

#### Solving **<sup>z</sup>**≈**R**β for β

- Number of equations = number of time points
	- + 100s per run, but perhaps 1000s per subject
- Number of unknowns usually in range 5–50
- Least squares solution: ˆ $\hat{\boldsymbol{\beta}}=\left[\begin{array}{c} \mathbf{R}^{T} \mathbf{R}\end{array}\right]^{-1} \mathbf{R}^{T} \mathbf{z}$

–32–

 $\hat{\rho}$   $\hat{\beta}$  denotes an *estimate* of the true (unknown)  $\hat{P}$  From  $\beta$ , calculate  $\hat{z} = \mathbf{R}\beta$  as the *fitted model*  $\beta$  denotes an estimate of the true (unknown)  $\beta$ ˆ $\hat{\boldsymbol{\beta}}$ , calculate  $\hat{\mathbf{z}} = \mathbf{R} \hat{\boldsymbol{\beta}}$  $\bm{\beta}$ 

*z* **− <b>z** is the *residual time series* = noise (we hope) ˆ

• Collinearity: when matrix  $R^T R$  can't be inverted + Near collinearity: when inverse exists but is huge

#### Simple Regression: Recapitulation

- Choose HRF model *h***(***t***)** [AKA *fixed-model regression*]
- Build model responses  $r_n(t)$  to each stimulus class + Using *h***(***t***)** and the stimulus timing
- Choose baseline model time series

–33–

- + Constant + linear + quadratic + movement?
- Assemble model and baseline time series into the columns of the **R** matrix
- For each voxel time series **<sup>z</sup>**, solve **<sup>z</sup>**≈**R**β for ˆ $\bm{\beta}$
- Individual subject maps: Test the coefficients in  $\hat{\boldsymbol{\beta}}$ that you care about for statistical significance  $\bm{\beta}$
- Group maps: Transform the coefficients in  $\hat{\boldsymbol{\beta}}$  that you care about to Talairach space, and perform statistics on these  $\bm{\beta}$  values  $\bm{\beta}$ ˆ $\bm{\beta}$

#### Sample Data Analysis: Simple Regression

- Enough theory (for now: more to come later!)
- To look at the data: type **cd AFNI\_data1/afni** ; then **afni**
- • **Switch Underlay** to dataset **epi\_r1**
	- + Then Sagittal **Image** and **Graph**

–34–

- +**FIM**→**Pick Ideal** ; then click **afni/ideal\_r1.1D** ; then **Set**
- +Right-click in image, **Jump to (ijk)**, then **29 11 13**, then **Set**

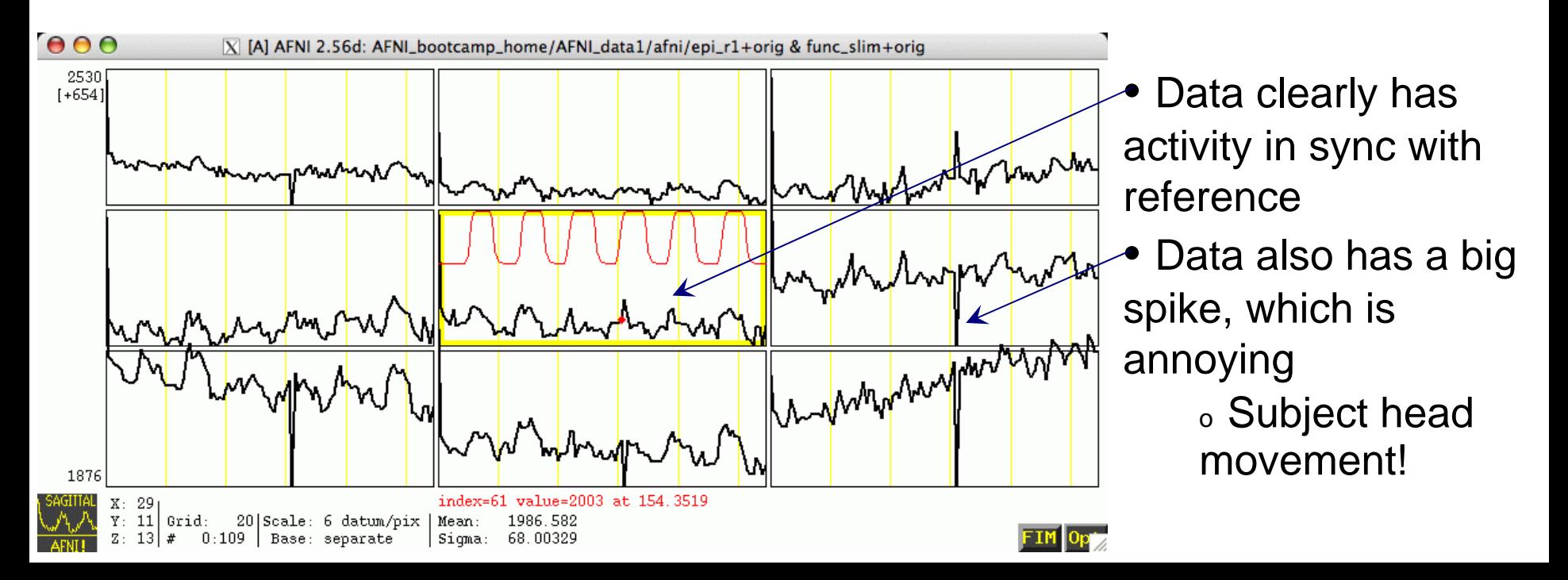

#### Preparing Data for Analysis

• Six preparatory steps are common:

–35–

- $\circ$ Image registration (realignment): program **3dvolreg**
- $\mathbb{P}$ Image smoothing: program **3dmerge**
- $\mathbb{P}$ Image masking: program **3dClipLevel** or **3dAutomask**
- $\mathbb{P}$  Conversion to percentile: programs **3dTstat** and **3dcalc**
- **Exagge 1 Censoring out time points that are bad: program 3dToutcount** or **3dTqual**
- + Catenating multiple imaging runs into 1 big dataset: program **3dTcat**
- Not all steps are necessary or desirable in any given case
- In this first example, will only do registration, since the data obviously needs this correction

#### Data Analysis Script

#### • In file **epi\_r1\_decon**:

```
waver -GAM \
      -input epi_r1_stim.1D \
      -TR 2.5 \
      > epi_r1_ideal.1D
3dvolreg -base 2 \
         -prefix epi_r1_reg \
         -1Dfile epi_r1_mot.1D \
         -verb \
         epi_r1+orig
```

```
3dDeconvolve \
    -input epi_r1_reg+orig \
    -nfirst 2 \
    -num_stimts 1 \
    -stim_label 1 AllStim \
    -tout \
    -bucket epi_r1_func \
    -fitts epi_r1_fitts
```
• **waver** creates model time series from input stimulus timing in file **epi\_r1\_stim.1D** • Plot a 1D file to screen with**1dplot epi\_r1\_ideal.1D 3dvolreg** (3D image registration) will be covered in a later presentation

- **3dDeconvolve** = regression code
- Name of input dataset
- Index of first sub-brick to process
- Number of input model time series
- **-stim\_file 1 epi\_r1\_ideal.1D \** Name of first input model time series file
	- Name for results in AFNI menus
	- Indicates to output *t*-statistic for β weights
	- Name of output "bucket" dataset (statistics)
	- Name of output model fit dataset
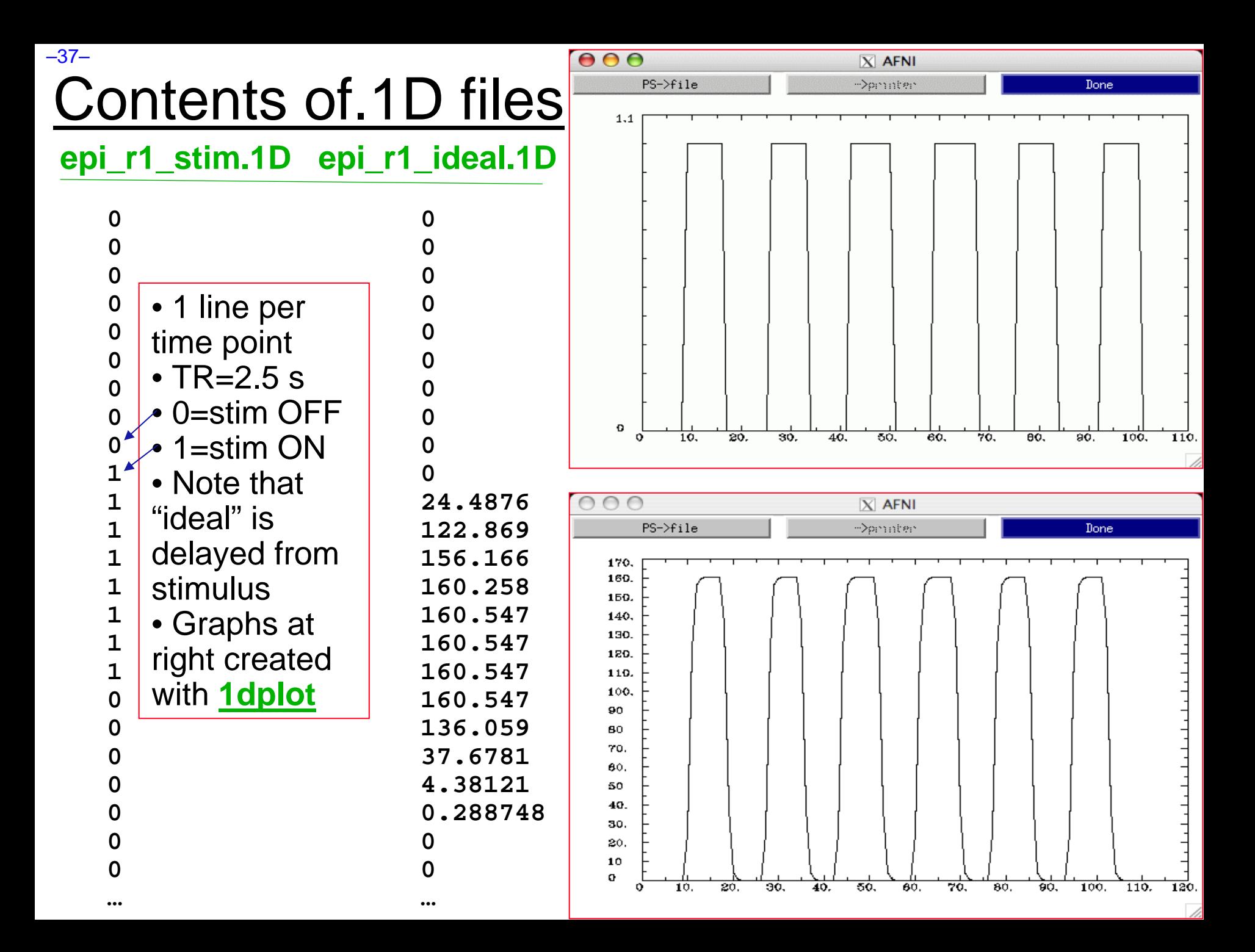

## To Run Script and View Results

- type **source epi\_r1\_decon** ; then wait for programs to run
- type **afni** to view what we've got
	- + **Switch Underlay** to epi\_r1\_reg (output from **3dvolreg**)
	- + **Switch Overlay** to epi\_r1\_func (output from **3dDeconvolve**)
	- + **Sagittal Image** and **Graph** viewers
	- $\mathbb{P}$ **FIM**→**Ignore**→**2** to have graph viewer not plot 1st 2 time pts
	- + **FIM**→**Pick Ideal** ; pick **epi\_r1\_ideal.1D** (output from **waver**)
- Define Overlay to set up functional coloring
	- •**Olay**→**Allstim[0] Coef** (sets coloring to be from model fit β)
	- $\bullet$ **Thr**→**Allstim[0] t-s** (sets threshold to be model fit *t*-statistic)
	- •**See Overlay** (otherwise won't see the function!)
	- • Play with threshold slider to get a meaningful activation map (e.g., *t*=4 is a decent threshold)

#### Textual Output of the **epi\_r1\_decon** script

#### • 3dvolreg output

–39–

**++ Program 3dvolreg: AFNI version=AFNI\_2005\_12\_30\_0934 [32-bit] ++ Authored by: RW Cox ++ Reading input dataset ./epi\_r1+orig.BRIK ++ Edging: x=3 y=3 z=1 ++ Initializing alignment base ++ Starting final pass on 110 sub-bricks: 0..1..2..3.. \*\*\* ..106..107..108..109.. ++ CPU time for realignment=8.82 s [=0.0802 s/sub-brick] ++ Min : roll=-0.086 pitch=-0.995 yaw=-0.325 dS=-0.310 dL=-0.010 dP=-0.680 ++ Mean: roll=-0.019 pitch=-0.020 yaw=-0.182 dS=+0.106 dL=+0.085 dP=-0.314 ++ Max : roll=+0.107 pitch=+0.090 yaw=+0.000 dS=+0.172 dL=+0.204 dP=+0.079 ++ Wrote dataset to disk in ./epi\_r1\_reg+orig.BRIK**

#### • 3dDeconvolve output

**++ Program 3dDeconvolve: AFNI version=AFNI\_2005\_12\_30\_0934 [32-bit] ++ Authored by: B. Douglas Ward, et al. ++ (108x3) Matrix condition [X]: 2.43095 ++ Matrix inverse average error = 1.3332e-14**  } **Quality Control: Good values ++ Matrix setup time = 0.00 s ++ Calculations starting; elapsed time=0.502 ++ voxel loop:0123456789.0123456789.0123456789.0123456789.0123456789. } Progress meter++ Calculations finished; elapsed time=3.114 ++ Wrote bucket dataset into ./epi\_r1\_func+orig.BRIK ++ Wrote 3D+time dataset into ./epi\_r1\_fitts+orig.BRIK** } **Output indicators ++ #Flops=4.18043e+08 Average Dot Product=4.56798**

• If a program crashes, we'll need to see this textual output!

### More Viewing the Results

 $-40-$ 

- Graph viewer: **Opt**→**Tran 1D**→**Dataset #N** to plot the model fit dataset output by **3dDeconvolve**
	- •Will open the control panel for the **Dataset #N** plugin
	- •Click first **Input** on ; then choose **Dataset epi\_r1\_fitts+orig**
	- Also choose **Color dk-blue** to get a pleasing plot
	- Then click on **Set+Close** (to close the plugin panel)
	- •• Should now see fitted time series in the graph viewer instead of data time series
	- • Graph viewer: click **Opt**→**Double Plot**→**Overlay** on to make the fitted time series appear as an overlay curve
	- •This tool lets you visualize the quality of the data fit
- Can also now overlay function on MP-RAGE anatomical by using **Switch Underlay** to **anat+orig** dataset
	- •Probably won't want to graph the **anat+orig** dataset!

## Stimulus Correlated Movement?

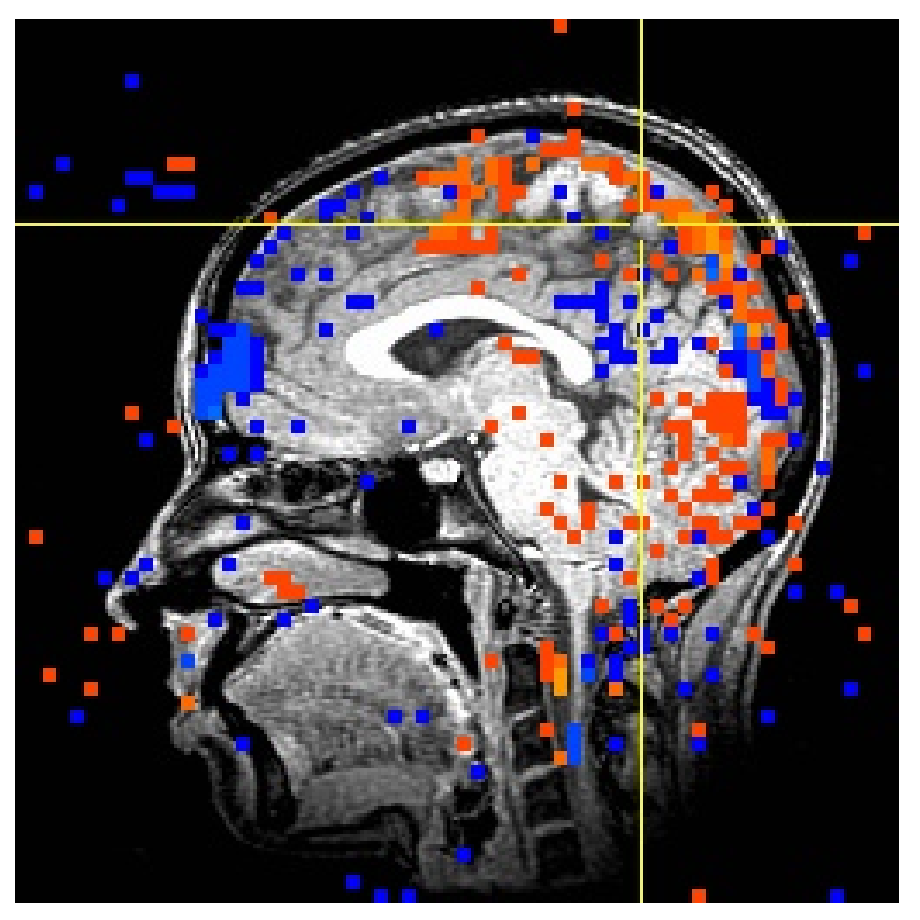

• **3dvolreg** saved the motion parameters estimates into file **epi\_r1\_mot.1D** • For fun: **1dplot epi\_r1\_mot.1D**

• Extensive "activation" (i.e., correlation of data time series with model time series) along the top of the brain is an indicator of stimulus correlated motion artifact

• Can remain even after registration, due to errors in registration, magnetic field inhomogeneities, etc.

• Can be partially removed by using the estimated movement history (from **3dvolreg**) as additional baseline model functions

#### Removing Residual Motion Artifacts

• Last part of script **epi\_r1\_decon**:

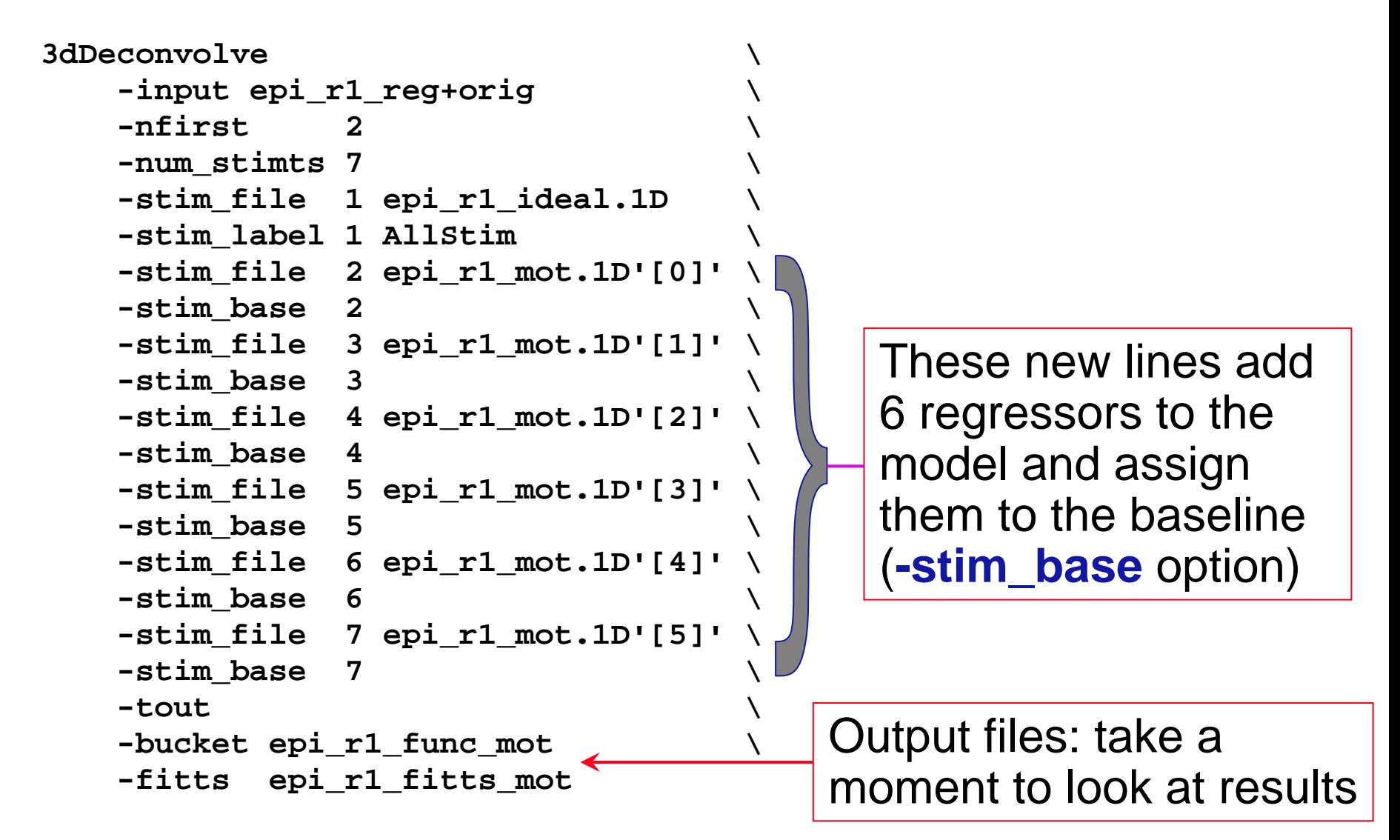

#### Some Results: Before and After

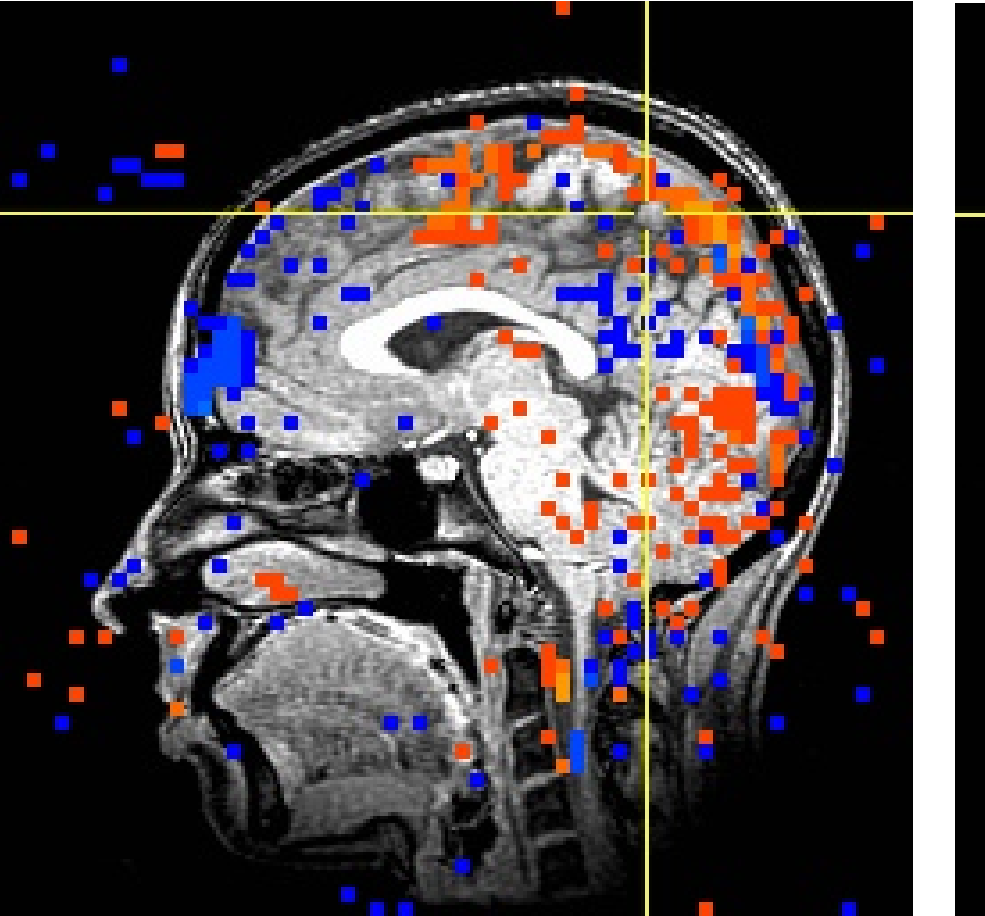

–43–

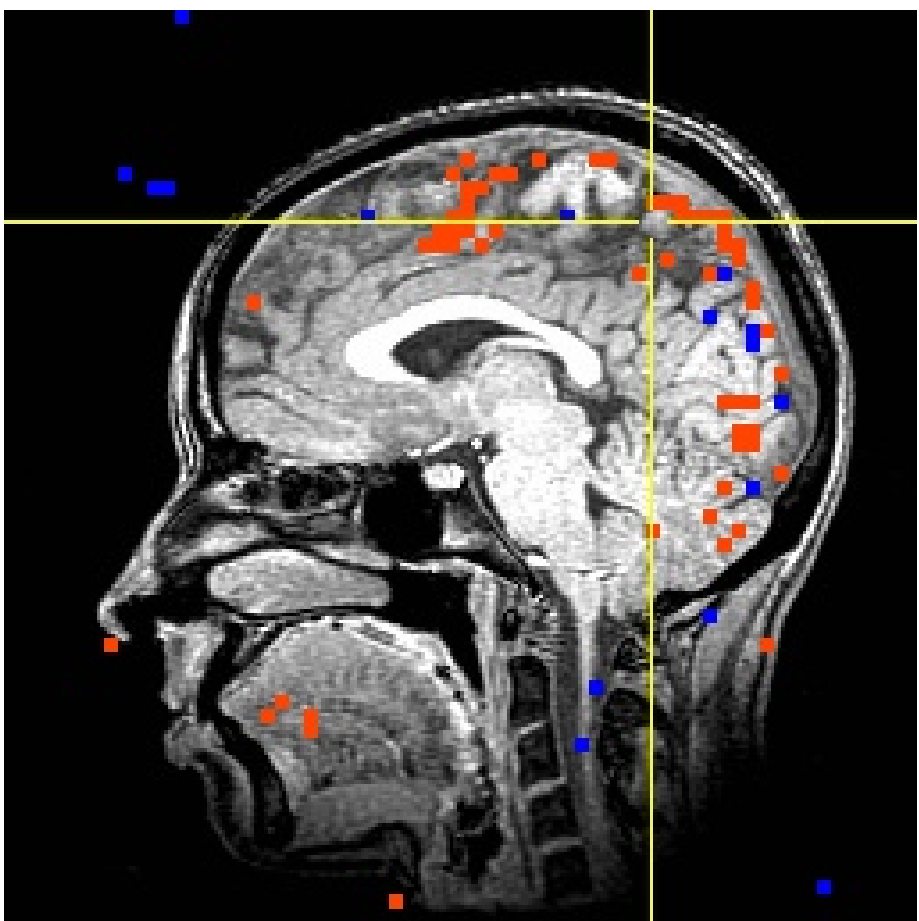

**Before**: movement parameters *are not* in baseline model

**After**: movement parameters *are* in baseline model

*<sup>t</sup>*-statistic threshold set to a *p*-value of 10-4 in both images

## Multiple Stimulus Classes

- The experiment analyzed here in fact is more complicated
	- $\circledast$ There are 4 related visual stimulus types

–44–

- + One goal is to find areas that are differentially activated between these different types of stimuli
- + We have 4 imaging runs, 108 useful time points each (skipping first 2 in each run) that we will analyze together
	- o Already registered and put together into dataset **rall\_vr+orig**
- + Stimulus timing files are in subdirectory **stim\_files/**
- + Script file **waver\_ht2** will create HRF models for regression: **cd stim\_files**

**waver -dt 2.5 -GAM -input scan1to4a.1D > scan1to4a\_hrf.1D waver -dt 2.5 -GAM -input scan1to4t.1D > scan1to4t\_hrf.1D waver -dt 2.5 -GAM -input scan1to4h.1D > scan1to4h\_hrf.1D waver -dt 2.5 -GAM -input scan1to4l.1D > scan1to4l\_hrf.1D cd ..**

+ Type **source waver\_ht2** to run this script

o Might also use **1dplot** to check if input .1D files are reasonable

#### Regression with Multiple Model Files

#### • Script file **decon\_ht2** does the job:

**3dDeconvolve -xout -input rall\_vr+orig \**

#### **-num\_stimts 4 \**

–45–

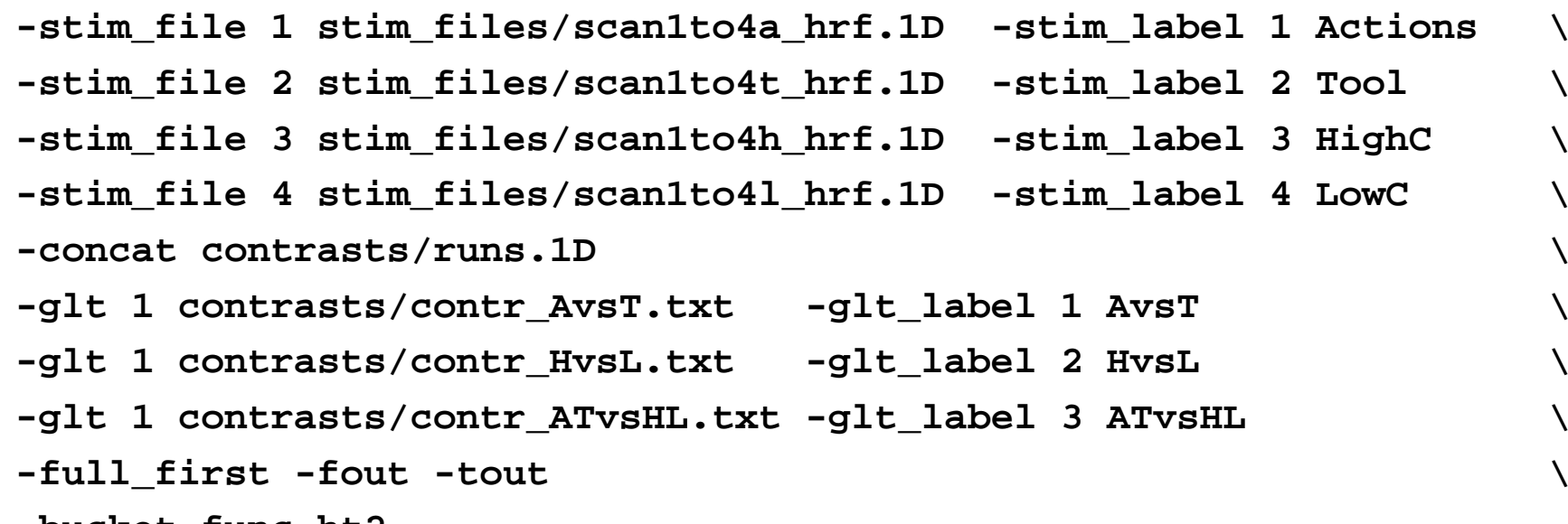

**-bucket func\_ht2**

#### • Run this script by typing **source decon\_ht2** (takes a few minutes)

- Stim #1 = visual presentation of active movements
- Stim #2 = visual presentation of simple (tool-like) movements
- Stims #3 and #4 = high and low contrast gratings

#### Regressors for This Script

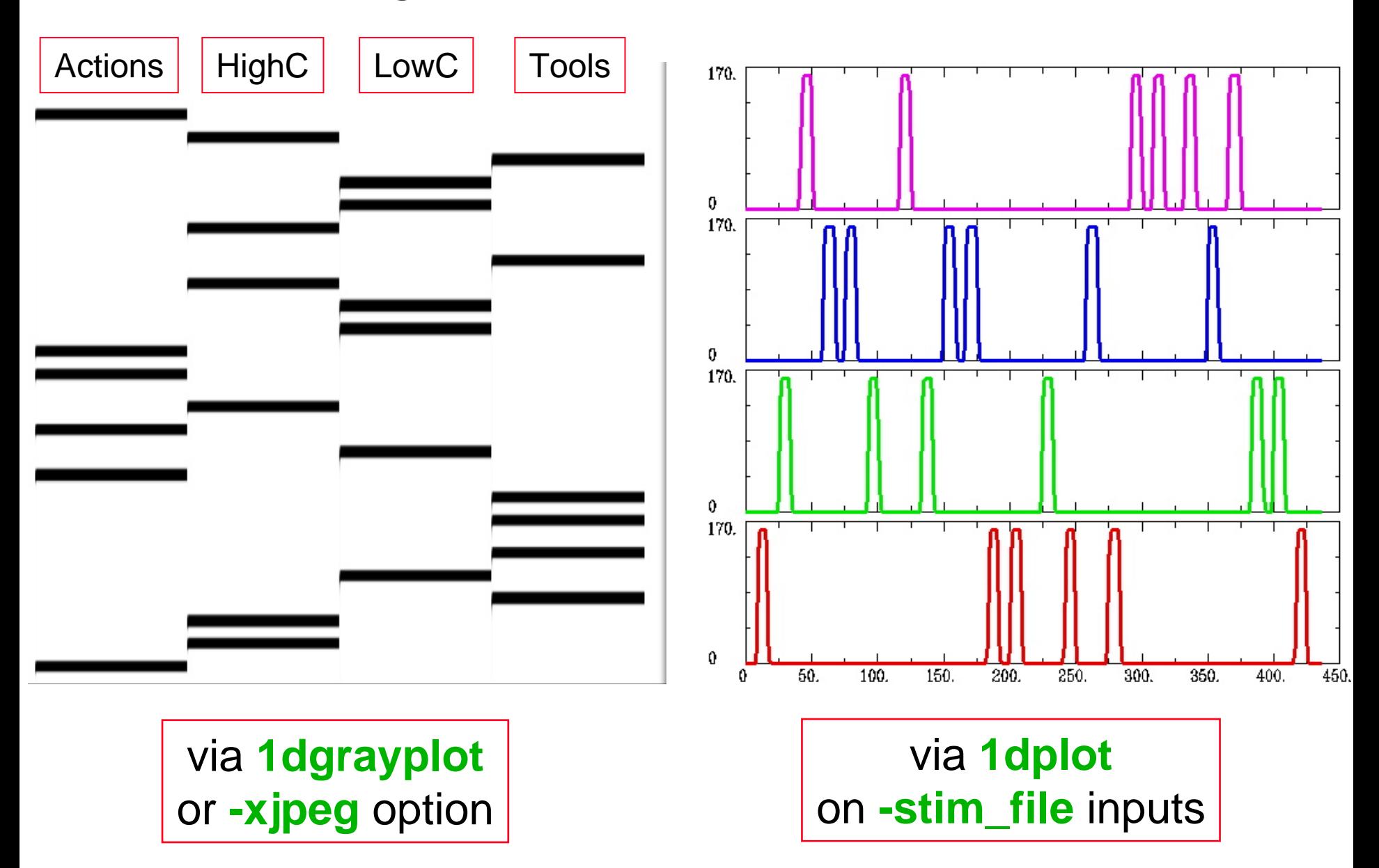

–47–

- **-concat contrasts/runs.1D <sup>=</sup>** file that indicates where new imaging runs start **0108216324**
- **-full\_first <sup>=</sup>** put **full model** statistic first in output file, not last **-fout -tout<sup>=</sup>** output both *F*- and

*t*-statistics

- The full model statistic is an *F*-statistic that shows how well the sum of all 4 input model time series fits voxel time series data
- The individual models also will get individual *F* and *t*-statistics indicating the significance of their individual contributions to the time series fit
	- p i.e.,  $F_{\rm Actions}$  tells if model (Actions+HighC+LowC+Tools+baseline) explains more of the data variability than model (**HighC+LowC+Tools+baseline**) — with **Actions** omitted

- **-glt 1 contrasts/contr\_AvsT.txt -glt\_label 1 AvsT**
- **-glt 1 contrasts/contr\_HvsL.txt -glt\_label 2 HvsL**
- **-glt 1 contrasts/contr\_ATvsHL.txt -glt\_label 3 ATvsHL**
- **GLT**s are General Linear Tests

–48–

- **3dDeconvolve** provides tests for each regressor separately, but if you want to test combinations or contrasts of the  $\beta$ weights in each voxel, you need the **-glt** option
- File **contrasts/contr\_AvsT.txt = 0 0 0 0 0 0 0 0 1 -1 0 0** (one line with 12 numbers) 8 zeros: could also write **8@0**
- Goal is to test a linear combination of the  $\beta$  weights
	- $\sqrt[p]{ }$  In this data, we have 12  $\beta$  weights: 8 baseline parameters (2 per imaging run), which are first in the  $\beta$  vector, and 4 regressor magnitudes, which are from **-stim\_file** options
	- $_{\mathscr{P}}$  This particular test contrasts the Actions and Tool  $\beta$ s
		- • $\bullet$  tests if  $\beta_{\text{Actions}}$  –  $\beta_{\text{Tool}} \neq \mathbf{0}$

- File **contrasts/contr\_HvsL.txt = 0 0 0 0 0 0 0 0 0 0 1 -1**
	- • $\bullet$  Goal is to test if  $\beta_{\mathsf{Higher}}\textcolor{red}{-\beta_{\mathsf{LowC}}}\neq\textcolor{red}{\mathsf{0}}$

–49–

- File **contrasts/contr\_ATvsHL.txt = 0 0 0 0 0 0 0 0 1 1 -1 -1**
	- • $\cdot$  Goal is to test if  $(\beta_{\text{Actions}} + \beta_{\text{Tool}}) - (\beta_{\text{Higher}} + \beta_{\text{LowC}}) \neq \mathbf{0}$
	- • Regions where this statistic is significant will have had different amounts of BOLD signal change in the activity viewing tasks versus the grating viewing tasks
		- •This is a way to factor out primary visual cortex
- **-glt\_label 3 ATvsHL** option is used to attach a meaningful label to the resulting statistics sub-bricks

### Results of **decon\_ht2** Script

X [A] AFNI 2.56d: AFNI bootcamp home/AFNI data1/afni/anat+orig & func ht2+orig

–50–

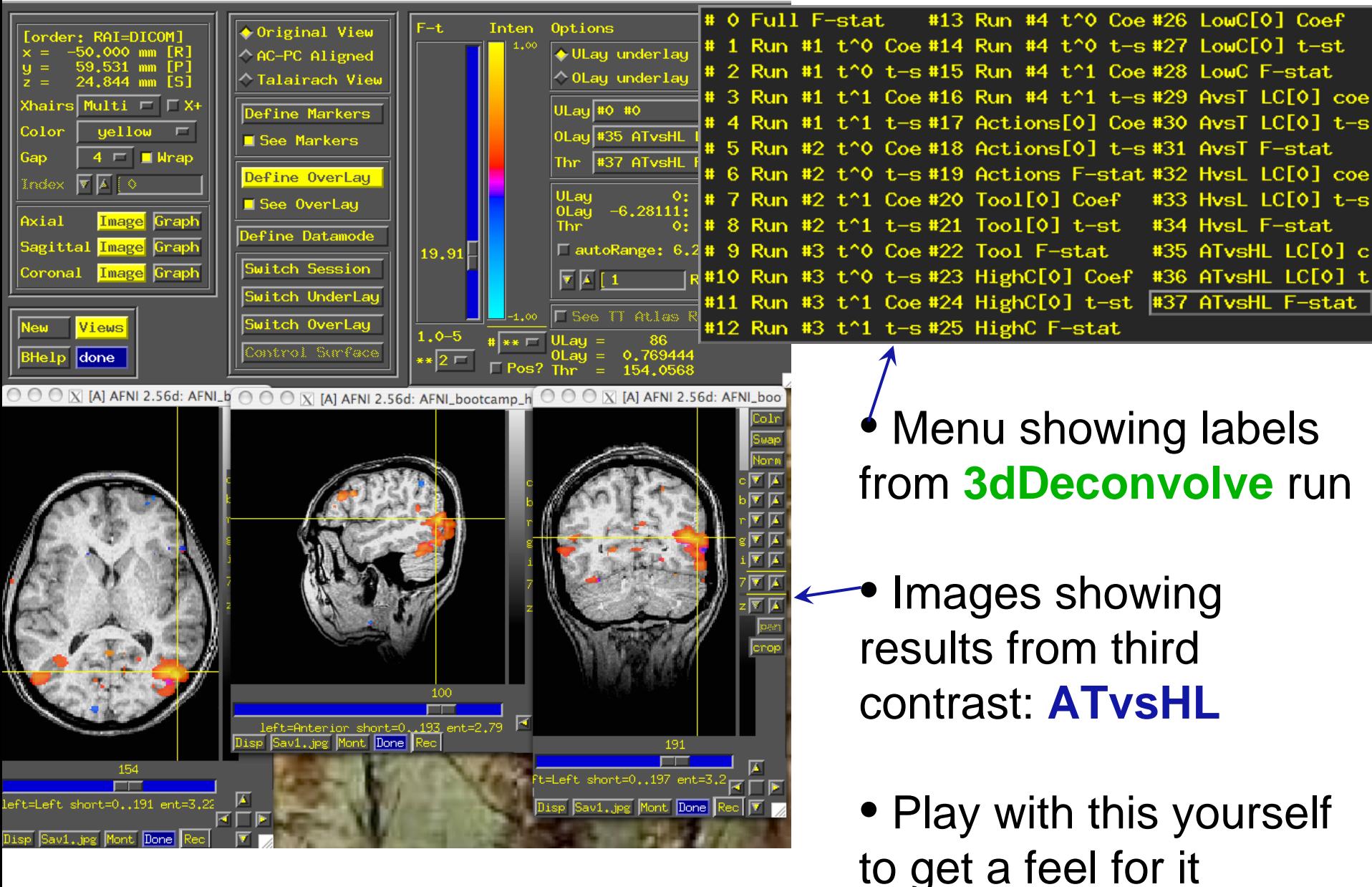

## Statistics from 3dDeconvolve

• An *F*-statistic measures significance of how much a model component reduced the variance of the time series data

–51–

- Full *F* measures how much the signal regressors reduced the variance over just the baseline regressors (**sub-brick #0 below**)
- Individual partial-model *F*<sup>s</sup> measures how much each individual signal regressor reduced data variance over the full model with that regressor excluded (**sub-bricks #19, #22, #25, and #28 below**)

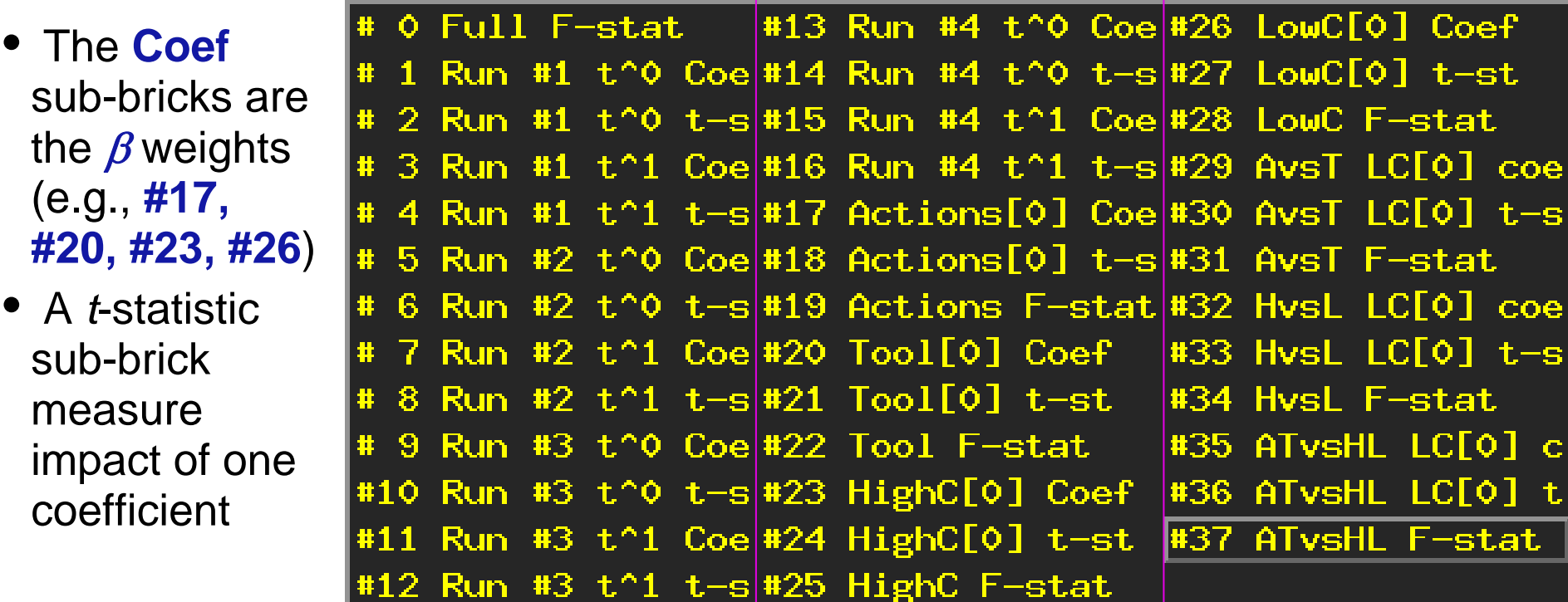

## Alternative Way to Run **waver**

Instead of giving stimulus timing on TR-grid as set of 0s and 1s

• Can give the actual stimulus times (in seconds) using the **-tstim** option

–52–

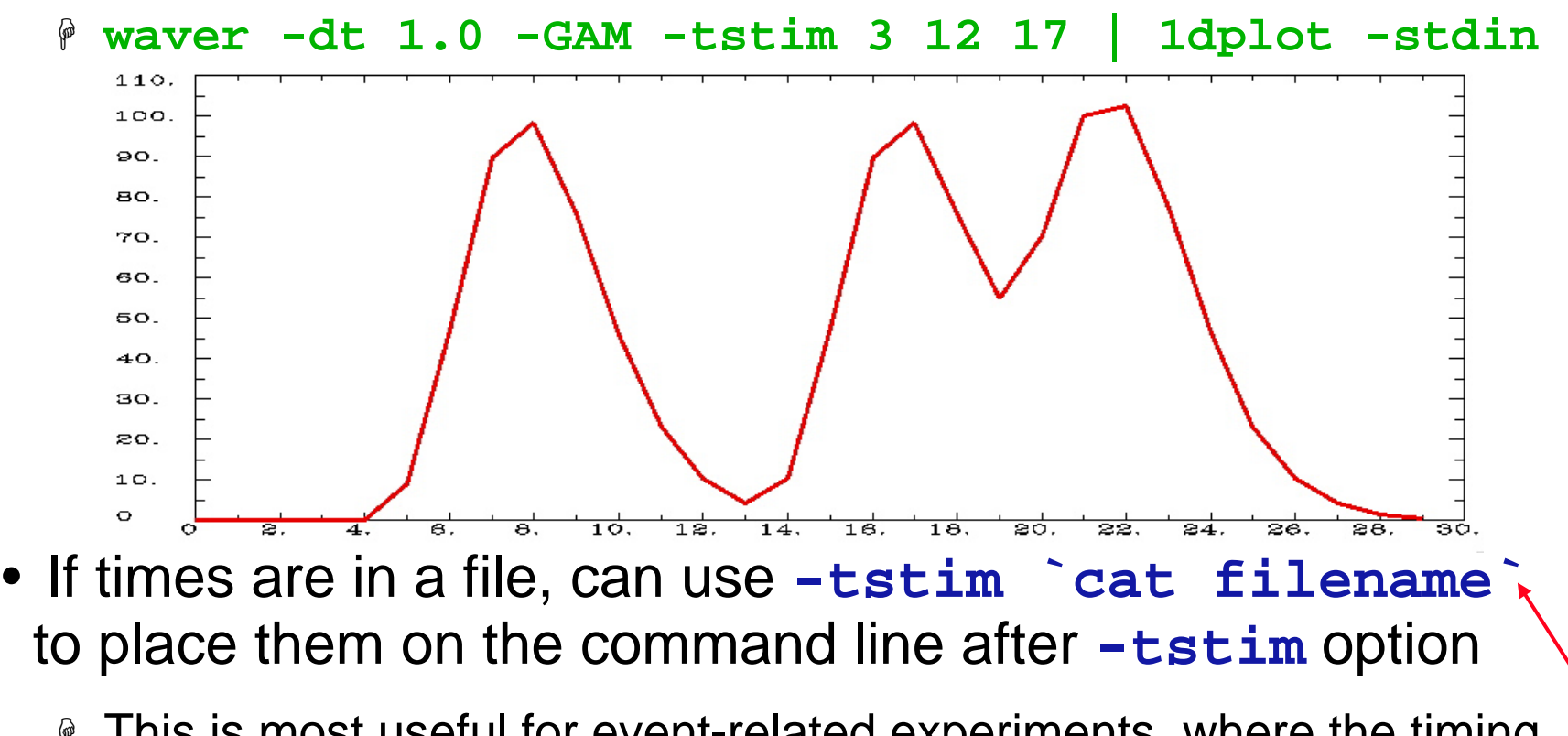

**P** This is most useful for event-related experiments, where the timing of stimuli is usually given explicitly **Note** backward single quotes

## Alternative Way to Run **3dDeconvolve**

–53–

Instead of giving stimulus timing to **waver**

- Can give the actual stimulus times (in seconds) directly to **3dDeconvolve** using the **-stim\_times** option (instead of **-stim\_file** as before)
- The program will do the equivalent of **waver** inside itself to generate the necessary column(s) in the **R** matrix
- More information in the latter part of this presentation
	- + Is coupled with the ideas needed for "deconvolution"
	- <sup>₽</sup> Besides input file with stimulus times, must also specify the HRF model to be used with those times
		- o That is, which shape(s) are to be placed down at each stimulus time to model the ideal response

## **Deconvolution Signal Models**

• Simple or Fixed-shape regression (previous):

–54–

- $\mathbb P$  We fixed the shape of the HRF amplitude varies
- **Exagge Used waver to generate the signal model from the** stimulus timing (or could use 3dDeconvolve directly)
- **P** Found the amplitude of the signal model in each voxel — solution to the set linear equations =  $\beta$  weights
- Deconvolution or Variable-shape regression (next):
	- **Ne allow the shape of the HRF to vary in each** voxel, for each stimulus class
	- **Appropriate when you don't want to over-constrain** the solution by assuming an HRF shape
	- + *Caveat*: need to have enough time points during the HRF in order to resolve its shape

## Deconvolution: Pros and Cons

–55–

- $+$  Letting HRF shape varies allows for subject and regional variability in hemodynamics
- + Can test HRF estimate for different shapes; e.g., are later time points more "active" than earlier?
- Need to estimate more parameters for each stimulus class than a fixed-shape model (e.g., 4-15 *vs*. 1 parameter=amplitude of HRF)
- Which means you need more data to get the same statistical power (assuming that the fixedshape model you would otherwise use was in fact "correct")
- $-$  Freedom to get any shape in HRF results can give weird shapes that are difficult to interpret

# Expressing HRF via Regression Unknowns

• The tool for expressing an unknown function as a finite set of numbers that can be fit via linear regression is an **expansion in basis functions**

 $h(t) = \beta_0 \psi_0(t) + \beta_1 \psi_1(t) + \beta_2 \psi_2(t) + \mathfrak{S} = \sum \beta_q \psi_q(t)$  $q=0$ *q*<sup>=</sup> *p*

- $_{\mathbb{P}}$  The basis functions  $\psi_{q}(t)$  are known, as is the expansion order *p*
- $\mathop{\phantom{\qquad}\scriptscriptstyle\rm F}$  The unknowns to be found (in each voxel)  $\,$ comprises the set of weights  $\beta_q$  for each  $\psi_q(t)$
- Since  $\beta$  weights appear only by multiplying known values, and HRF only appears in final signal model by linear convolution, resulting signal model is still solvable by linear regression

## Basis Function: "Sticks"

- The set of basis functions you use determines the range of possible HRFs that you can compute
- "Stick" (or Dirac delta) functions are very flexible
	- $\, \oplus \,$  But they come with a strict limitation

–57–

- δ(*t*) is 1 at *t*=0 and is 0 at all other values of *t*
- $\bullet$   $\psi_q(t) = \delta(t q \cdot \textsf{TR})$  for  $q = 0, 1, 2, \ldots, p$  $\Rightarrow$  *h*(0) =  $\beta_0$  $\Rightarrow$  *h*(TR) =  $\beta_1$  $\Rightarrow$  *h*(2  $\cdot$ TR) =  $\beta_2$  $\Rightarrow$  *h*(3  $\cdot$ TR) =  $\beta_3$ ⇒ *et cetera*  $\Rightarrow$   $h(t)$  = 0 for any  $t$  not on the TR grid *timeht=*0 *t=*TR *t=*2⋅TR *t=*3⋅TR *t=*4⋅TR *t=*5⋅TR Each piece of *h*(*t* ) looks like a stick poking up

## Sticks: Good Points

- Can represent arbitrary shapes of the HRF, up and down, with ease
- Meaning of each β*<sup>q</sup>* is completely obvious + Value of HRF at time lag *q*⋅TR after activation

–58–

- **3dDeconvolve** is set up to deal with stick functions for representing HRF, so using them is very easy
	- What is called *p* here is given by command line option **-stim\_maxlag** in the program
	- When choosing *p*, rule is to estimate longest duration of neural activation after stimulus onset, then add 10-12 seconds to allow for slowness of hemodynamic response

## Sticks and TR-locked Stimuli

- This limitation means that, using stick functions as our basis set, we can only model stimuli that are "locked" to the TR grid
	- + That is, stimuli/activations don't occur at fully general times, but only occur at integer multiples of TR
- For example, suppose an activation is at *t* =1.7⋅TR

*h***(***t* **) = 0 for any** *t* **not on the TR grid**

–59–

•

- $\sqrt[p]{\ }$  We need to model the response at later times, such as 2⋅TR, 3⋅TR, etc., so need to model *h*(*t* ) at times such as *t*=(2<sup>1</sup>.7)⋅TR=0.3⋅TR, *t*=1.3⋅TR, etc., after the stimulus
- But the stick function model doesn't allow for such intermediate times
	- *or*, can allow ∆*t* for sticks to be a fraction of TR for data
	- e.g., ∆*<sup>t</sup>* = TR/2 , which implies twice as many β*<sup>q</sup>* parameters to cover the same time interval (time interval needed is set by hemodynamics)
	- then would allow stimuli that occur on TR-grid or halfway in-between

#### Deconvolution and Collinearity

–60–

• Regular stimulus timing can lead to collinearity!

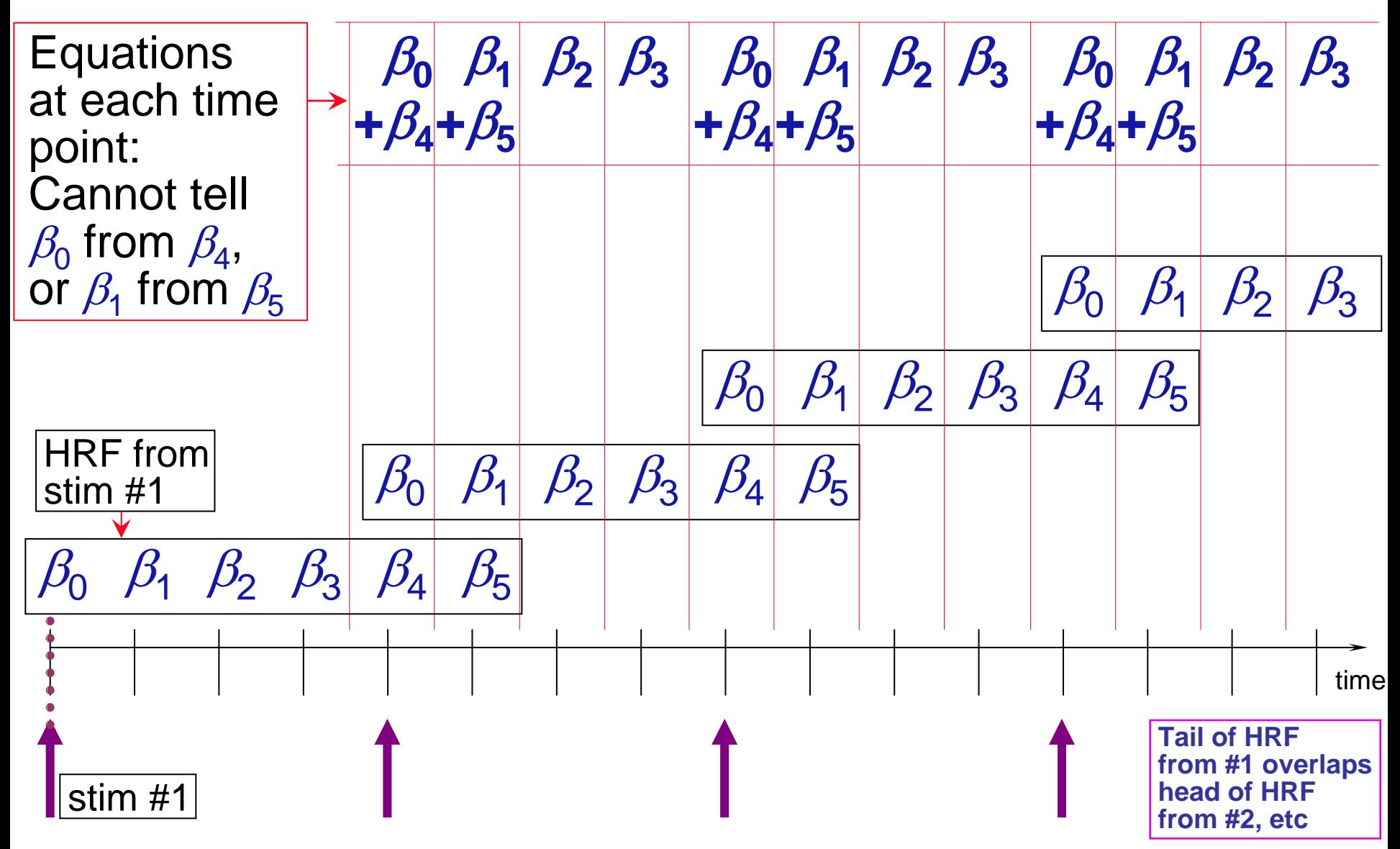

# 3dDeconvolve with Stick Functions

–61–

- Instead of inputting a signal model time series (e.g., created with **waver** and stimulus timing), you input the stimulus timing directly
	- + Format: a text file with 0s and 1s, 0 at TR-grid times with no stimulus, 1 at time with stimulus
- Must specify the maximum lag (in units of TR) that we expect HRF to last after each stimulus
	- $\mathop{\mathbb{P}}$  This requires you to make a judgment about the activation — brief or long?
- **3dDeconvolve** returns estimated values for each  $\beta_{\alpha}$ , for each stimulus class
	- **P** Usually then use a GLT to test the HRF (or pieces of it) for significance

- **-stim\_maxlag k p** = option to set the maximum lag to **<sup>p</sup>** for stimulus timing file #**<sup>k</sup>** for **k=0,1,2,…**
	- **Example 3 Fig. 2** Stimulus timing file input using command line option **-stim\_file k filename** as before

–62–

- + Can also use **-stim\_minlag k m** option to set the minimum lag if you want a value **<sup>m</sup>** different from **<sup>0</sup>**
- + In which case there are **p-m+1** parameters in this HRF
- **-stim\_nptr k r** = option to specify that there are **<sup>r</sup>** stimulus subintervals per TR, rather than just 1
	- $\sqrt[p]{ }$  This feature can be used to get a finer grained HRF, at the cost of adding more parameters that need to be estimated
	- Need to make sure that the input stimulus timing file (from **-stim\_file**) has **<sup>r</sup>** entries per TR
	- TR for **-stim\_file** and for output HRF is data TR <sup>÷</sup> **<sup>r</sup>**

# Script for Deconvolution - The Data

#### •**cd AFNI\_data2**

–63–

- + data is in **ED/** subdirectory (10 runs of 136 images each; TR=2 s)
- $\!\varphi\!$  script in file **@s1.analyze\_ht05** (in **AFNI\_data2** directory)
	- o stimuli timing and GLT contrast files in **misc\_files/**
- + start script *now* by typing **source @s1.analyze\_ht05**

• Formerly LBC/NIMH

• Now UT Houston

- o will discuss details of script while it runs (20+ min?)
- Event-related study from Mike Beauchamp
	- 10 runs with four classes of stimuli (short videos)
		- o Tools moving (e.g., a hammer pounding) **TM**
		- o People moving (e.g., jumping jacks) **HM**
		- o Points outlining tools moving (no objects, just points) **TP**
		- o Points outlining people moving **HP**
	- + Goal is to find if there is an area that distinguishes natural motions (HM and HP) from simpler rigid motions (TM and TP)

# Script for Deconvolution - Outline

- Examine each imaging run for outliers: **3dToutcount**
- Time shift each run's slices to a common origin: **3dTshift**
- Registration of each imaging run: **3dvolreg**

–64–

- Smooth each volume in space (136 sub-bricks per run): **3dmerge**
- Create a brain mask: **3dAutomask** and **3dcalc**
- Rescale each voxel time series in each imaging run so that its average through time is 100: **3dTstat** and **3dcalc**
	- + If baseline is 100, then a β*<sup>q</sup>* of 5 (say) indicates a 5% signal change in that voxel at time laq #*<sup>q</sup>* after stimulus
- Catenate all imaging runs together into one big dataset (1360 time points): **3dTcat**
- Compute HRFs and statistics: **3dDeconvolve**
	- $\odot$  Each HRF will have 15 time points (lags from 0 to 14) with TR=1.0 s, since input data has  $TR=2.0$  s and we use  $-stim_n$  put  $k$  r option with  $r=2$
- Average together all points of each separate HRF to get average % change in each voxel over 14 s interval: **3dTstat**

```
#!/bin/tcsh
if ( $#argv > 0 ) then
    set subjects = ( $argv )
elseset subjects = ED
```
**endif**

This script is designed to run analyses on a lot of subjects at once. We will only analyze the ED data here. The other subjects will be included in the Group Analysis presentation.

**#================================================================================ # Above command will run script for all our subjects - ED, EE, EF - one after # the other** *if***, when we execute the script, we type: ./@s1.analyze\_ht05 ED EE EF. # If we type ./@s1.analyze\_ht05 or tcsh @s1.analyze\_ht05, the script runs only # for subject ED. The user will then have to go back and edit the script so # that 'set subjects' = EE and then EF, and then run the script for each subj. #================================================================================**

**foreach subj (\$subjects)** Loop over all subjects (next 2 slides)

**cd \$subj**

First step is to change to the directory that has this subject's data

–65–

#### Script for Deconvolution - 2 **#================================================================= # time shift, volume register and spatially blur our datasets, # and remove the first two time points from each run #================================================================= set runs = ( `count -digits 2 1 10` ) foreach run ( \$runs )**  $set$  dset =  $\frac{2}{3}$   $\{subj\}$   $\gamma$   $\{run\}$  + orig. HEAD **3dToutcount -automask \${dset} \ > toutcount\_r\$run.1D 3dTshift -tzero 0 -heptic \ -prefix \${subj}\_r\${run}\_ts \ \${dset}** Loop over imaging runs 1..10 (loop continues on next slide) Outlier check: By itself, **3dToutcount** doesn't change data! To plot "outliernesss": **1dplot toutc\_r1.1D** Interpolate each voxel's time series to start at the time of slice #0 Shorthand for dataset

–66–

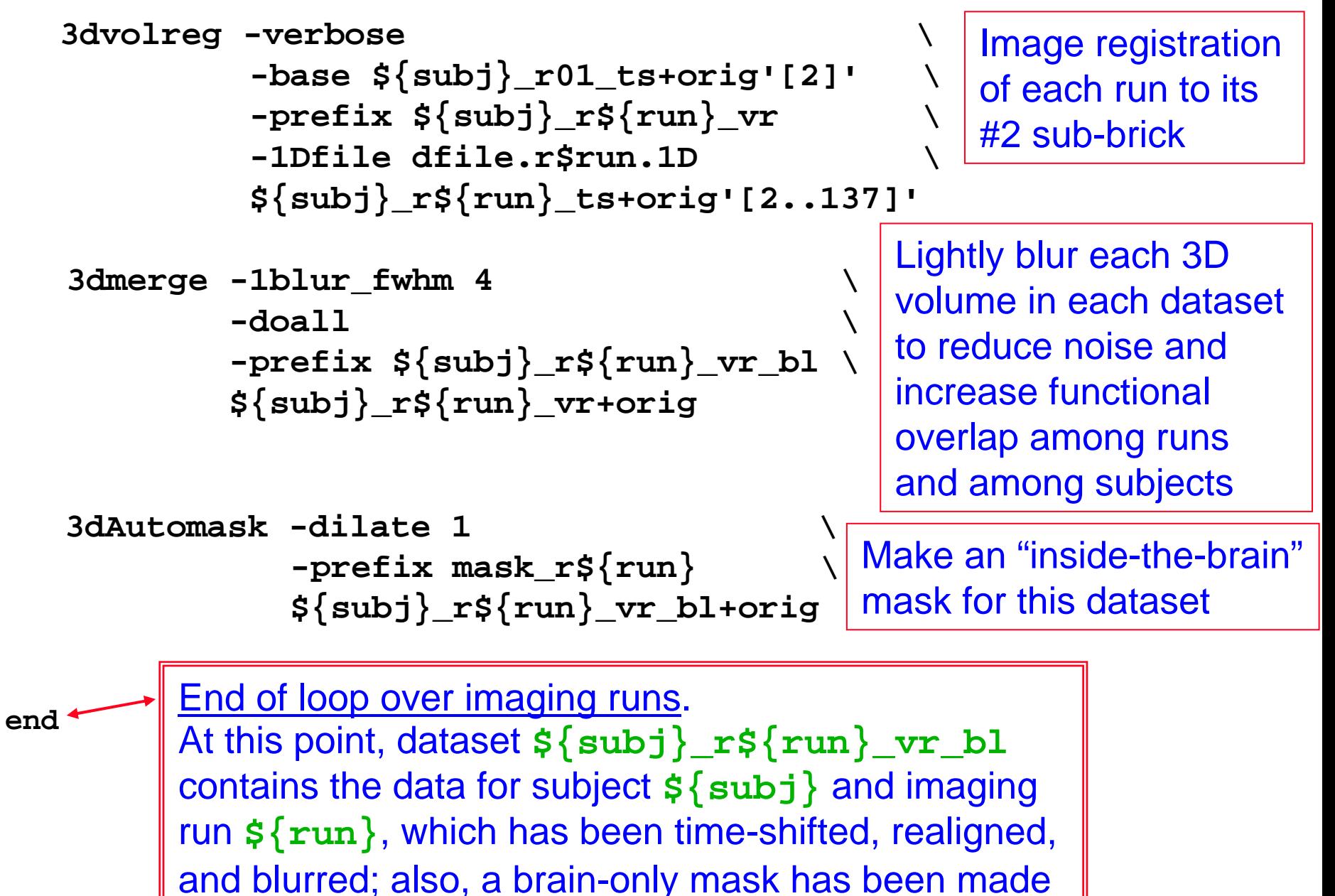

**#=============================================================== # create a union mask from those of the individual runs #=============================================================== 3dcalc -a mask\_r01+orig -b mask\_r02+orig -c mask\_r03+orig \ -d mask\_r04+orig -e mask\_r05+orig -f mask\_r06+orig \ -g mask\_r07+orig -h mask\_r08+orig -i mask\_r09+orig \ -j mask\_r10+orig \ -expr 'or(a+b+c+d+e+f+g+h+i+j)' \ -prefix full\_mask** This mask dataset will be 1 inside the largest contiguous high intensity EPI region, and 0 outside that

region — this makes a brain mask

**3dcalc** program = voxel-wise "calculator" for datasets. Input is 10 individual run dataset masks (1 in brain, 0 outside). Output is mask which is

• 1 wherever *any* individual mask is 1,

–68–

•0 wherever *all* individual masks are 0

```
#======================================================================
 # - re-scale each run's mean to 100
 # - use full_mask to zero out non-brain voxels
#
# If the mean is 100, and the result of 3dcalc at a voxel is 106 (at
 # some time point), then one can say that voxel shows a 6% increase in
# signal activity, relative to the mean. 
#======================================================================
```

```
foreach run ( $runs )
```

```
3dTstat -prefix mean_r${run} \
        ${subj}_r${run}_vr_bl+orig
```

```
Mean of the run<sup>th</sup> dataset,
through time: run=1..10
```

```
3dcalc -a ${subj}_r${run}_vr_bl+orig \
       -b mean_r${run}+orig \
       -c full_mask+orig \
       -expr "(a/b * 100) * c" \
       -prefix scaled_r${run}
```

```
rm -f mean_r${run}+orig*
```
• Divide each voxel value ('**a**') by its temporal mean ('**b**') and multiply by 100 • Result will have temporal mean of 100 • Voxels not in the mask will be set to 0 (by '**c**')

–69–

"Gluing" the runs together, since **3dDeconvolve** only operates on one input dataset at a time

**cat dfile.r??.1D > dfile.all.1D**

**3dTcat -prefix \${subj}\_all\_runs \**

**scaled\_r??+orig.HEAD**

Also "glue" together the movement parameters output from **3dvolreg**

**#============================================================ # move unloved run data into separate directories #============================================================** 

**mkdir runs\_orig runs\_temp**

**mv \${subj}\_r\*\_vr\* \${subj}\_r\*\_ts\* scaled\* \ dfile.r??.1D toutcount\* runs\_temp**

**mv \${subj}\_r\* runs\_orig**

Gets this stuff out of the way so that we don't see it when we run AFNI later

**3dDeconvolve -polort 2 \ -input \${subj}\_all\_runs+orig -num\_stimts 10 \** Input dataset **-concat ../misc\_files/runs.1D \ -stim\_file 1 ../misc\_files/all\_stims.1D'[0]' \ -stim\_label 1 ToolMovie \ -stim\_minlag 1 0 -stim\_maxlag 1 14 -stim\_nptr 1 2 \** -stim file 2 ../misc files/all stims.1D'[1]' **-stim\_label 2 HumanMovie \ -stim\_minlag 2 0 -stim\_maxlag 2 14 -stim\_nptr 2 2 \ -stim\_file 3 ../misc\_files/all\_stims.1D'[2]' \ -stim\_label 3 ToolPoint \ -stim\_minlag 3 0 -stim\_maxlag 3 14 -stim\_nptr 3 2 \** -stim file 4 ../misc files/all stims.1D'[3]' **-stim\_label 4 HumanPoint \ -stim\_minlag 4 0 -stim\_maxlag 4 14 -stim\_nptr 4 2 \** 0-1 stim file #10-1 stim file #20-1 stim file #30-1 stim file #4

• 4 time series models: one for each the 4 different classes of events

• All stimuli time series in 1 file with 4 columns: **../misc\_files/all\_stims.1D**

- Selectors like '**[2]**' pick out a particular column
- Each stimulus input and HRF output is sampled at TR/2 = 1.0 s
	- Due to the use of **-stim\_nptr k 2** for each **k**
- Lag from 0 to 14 s is about right for HRF to a brief stimulus

• **-stim\_label** option: names used in AFNI and below in **-gltsym** options

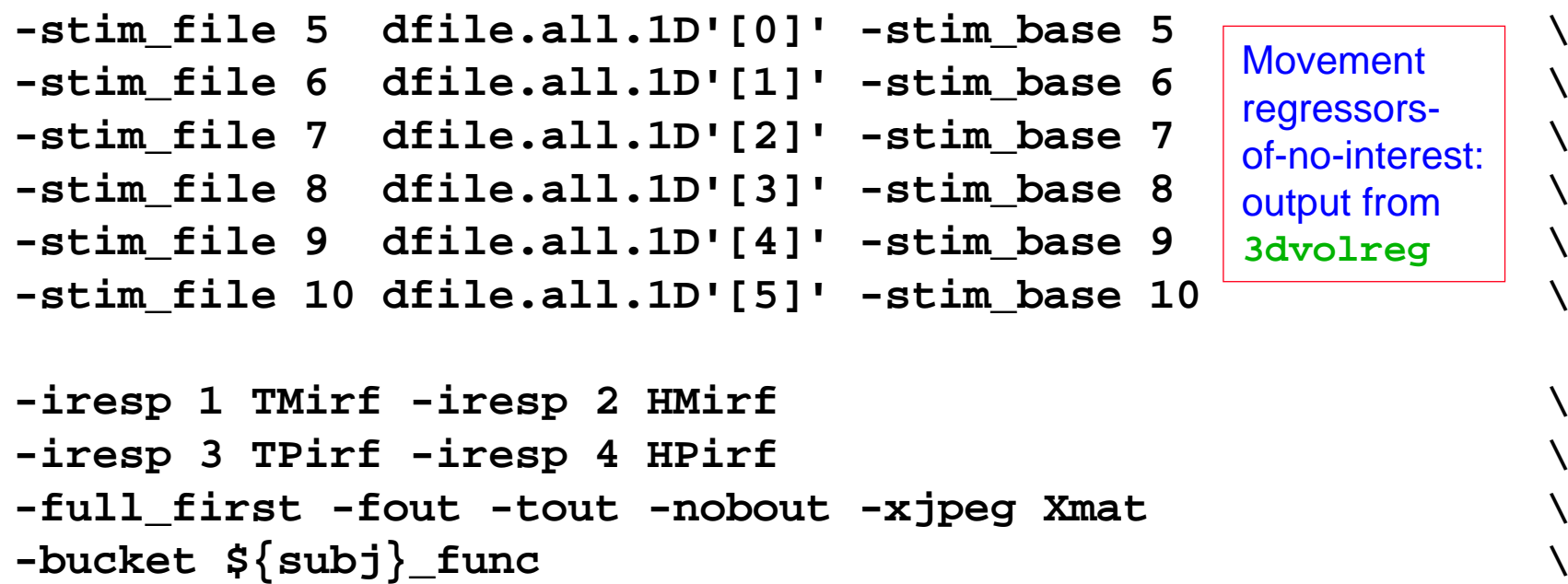

• Output HRF (**-iresp**) 3D+time dataset for each stimulus class

- Each of these 4 datasets will have TR=1.0 s and have 15 time points
- $(\beta$  weights for lags 0..14)

–72–

- Can plot these HRF datasets atop each other using **Dataset#N** plugin
- Useful for visual inspection of regions that GLTs tell you have different responses for different classes of stimuli
- •**-nobout** = don't output statistics of baseline parameters
- •**-bucket** = save statistics into dataset with this prefix
- • $-xjpeg$  = save an image of the **R** matrix into file  $x$ mat. jpg
#### Script for Deconvolution - 9

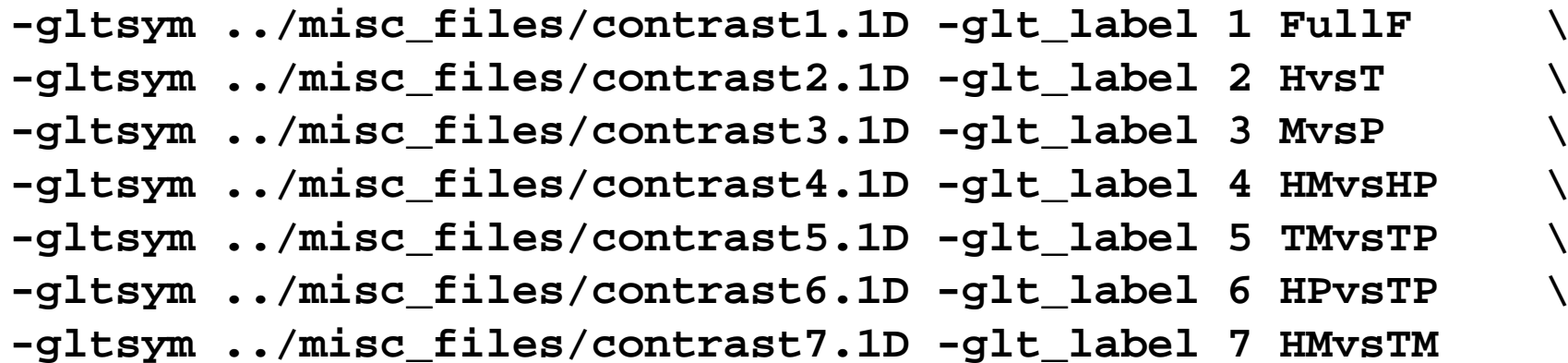

• Run many GLTs to contrast various pairs and quads of cases • New feature: **-gltsym** = specify β weights to contrast using **-stim\_label** names given earlier on the command "line"

 $\bullet$  Simpler than counting 0s and  $\pm$ 1s to fill out GLT matrix numerically

• Example: file **contrast2.1D** is the single line below:

–73–

**-ToolMovie +HumanMovie -ToolPoint +HumanPoint**

which means to put "-1" in the matrix for all 15 lags for stimuli #1 and #3 and "+1" in the matrix for all 15 lags for stimuli  $#2$  and  $#4$ 

- This is the "Human vs Tools" contrast (labeled **HvsT** via **-glt\_label)**
- Sum of the 30 "Tool"  $\beta$  weights subtracted from Sum of the 30 "Human"  $\beta$  weights
- Testing: % signal change for Human stimuli different than Tool stimuli?

#### Script for Deconvolution - 10

**3dbucket -prefix \${subj}\_func\_slim -fbuc \ \${subj}\_func+orig'[0,125..151]'**

**foreach cond (TM HM TP HP)**

**3dTstat -prefix \${subj}\_\${cond}\_irf\_mean \ \${cond}irf+orig**

**adwarp -apar \${subj}spgr+tlrc -dxyz 3 \ -dpar \${subj}\_\${cond}\_irf\_mean+orig**

**end**

**cd ..** End of loop over subjects; go back to **end** upper directory whence we started

Extract a subset of interesting statistics subbricks into a "slimmeddown" functional dataset

Compute HRF means across all lags 0..14 for each of the 4 stimuli types

Transform this individual's mean % signal results into Talairach coordinates for group analyses

**#=========================================================== # End of script! # Take \${subj}\_\${cond}\_irf\_mean+tlrc datasets into 3dANOVA3 #===========================================================** 

#### Results: Humans vs. Tools

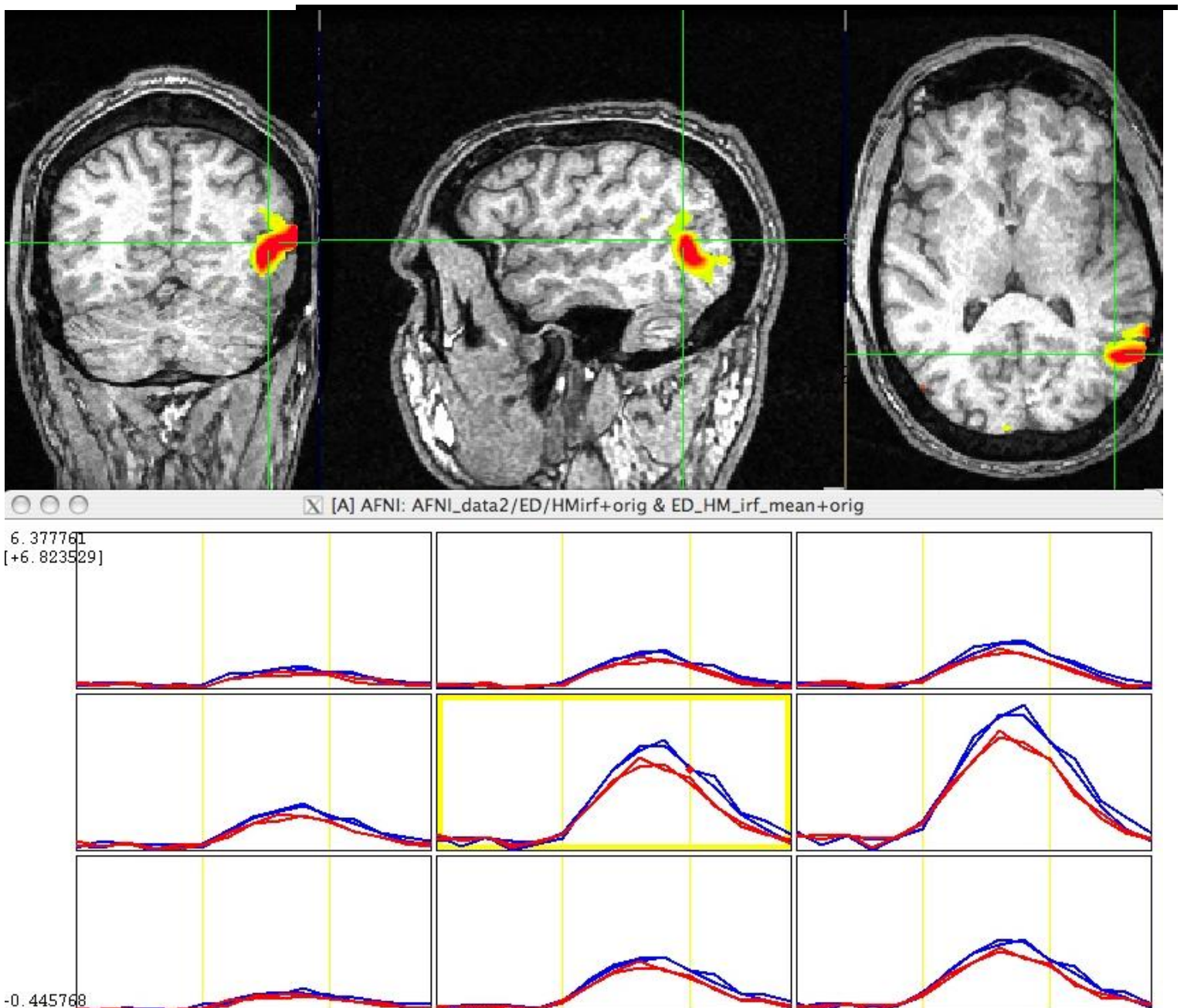

–75–

• Color overlay is **HvsT**contrast

• **Blue** (upper) curves: Human HRFs

• **Red** (lower) curves: Tool **HRFs** 

### Yet More Fun 3dDeconvolve Options

- **-mask** = used to turn off processing for some voxels
	- **P** speed up the program by not processing non-brain voxels
- **-input1D** = used to process a single time series, rather than a dataset full of time series
	- + test out a stimulus timing sequence
	- **P** -nodata option can be used to check for collinearity
- **-censor** = used to turn off processing for some time points
	- $\sqrt[p]{ }$  for time points that are "bad" (e.g., too much movement)
- **-sresp** = output standard deviation of HRF estimates
	- + can plot error bands around HRF in AFNI graph viewer
- **-errts** = output residuals (i.e., difference between fitted model and data)
	- + for statistical analysis of time series noise
- **-jobs** *N* = run with multiple CPUS *N* of them
	- $\bigtriangledown$ extra speed, if you have a dual-CPU system (or more)!

# **3dDeconvolve with Free Timing**

- The fixed-TR stick function approach doesn't work well with arbitrary timing of stimuli
	- + When subject actions/reactions are self-initiated, timing of activations cannot be controlled
- If you want to do deconvolution (vs. fixed-shape analysis), then must adopt a different basis function expansion approach
	- + One that has a finite number of parameters but also allows for calculation of *h***(***t* **)** at any arbitrary point in time
- Simplest set of such functions are closely related to stick functions: **tent functions** *h*

$$
T(x) = \begin{cases} 1 - |x| & \text{for } -1 < x < 1 \\ 0 & \text{for } |x| > 1 \end{cases}
$$

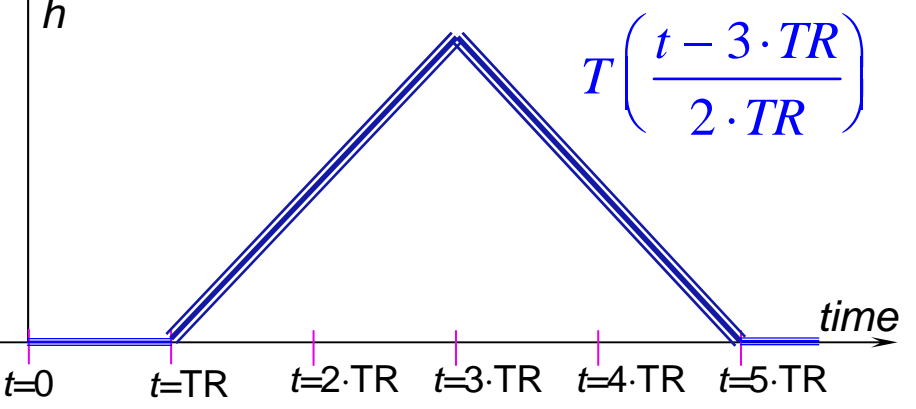

# Tent Functions = Linear Interpolation

• Expansion in a set of spaced-apart tent functions is the same as linear interpolation

$$
\beta_0 \cdot T\left(\frac{t}{L}\right) + \beta_1 \cdot T\left(\frac{t-L}{L}\right) + \beta_2 \cdot T\left(\frac{t-2\cdot L}{L}\right) + \beta_3 \cdot T\left(\frac{t-3\cdot L}{L}\right) + \Theta
$$

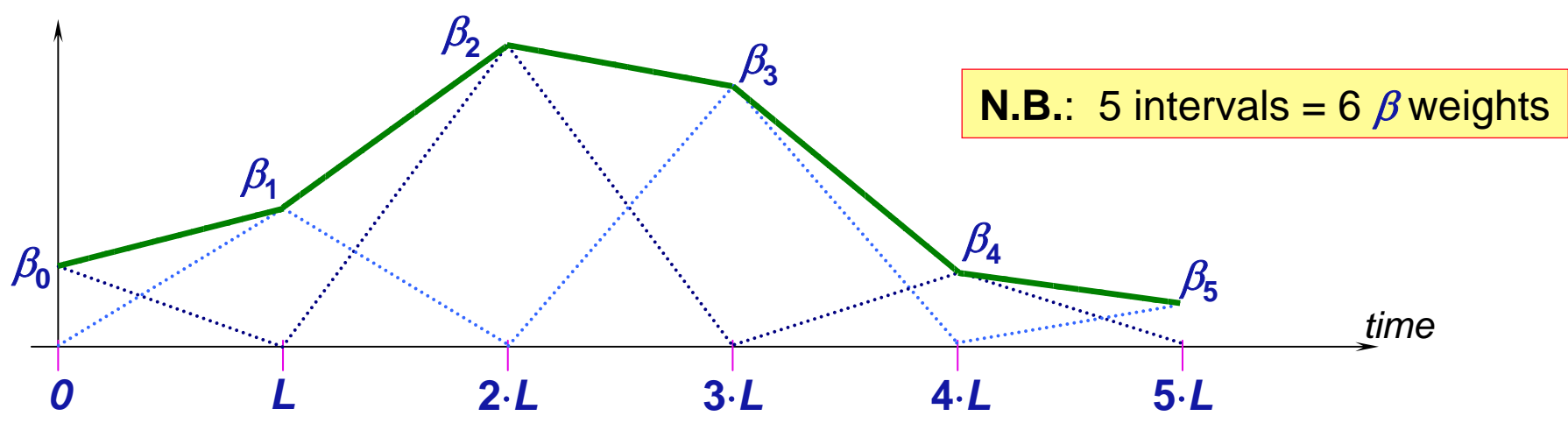

- Tent function parameters are also easily interpreted as function values (e.g., β**2** = response at time *t* = **2**⋅*L* after stim)
- User must decide on relationship of tent function grid spacing *L* and time grid spacing TR (usually would choose *<sup>L</sup>* <sup>≥</sup> TR)
- Fancy name for tent functions: piecewise linear B-splines

### Tent Functions: Average Signal Change

- For input to group analysis, usually want to compute average signal change
	- **P** Over entire duration of HRF (usual)
	- + Over a sub-interval of the HRF duration (sometimes)
- $\bullet$  In previous slide, with 6  $\beta$  weights, average signal change is **1**,  $\beta_0 + \beta_1 + \beta_2 + \beta_3 + \beta_4 + 1$ ,  $\beta_5$
- First and last  $\beta$  weights are scaled by half since they only affect half as much of the duration
- In practice, may want to use **0**⋅β**0** since immediate poststimulus response is not hemodynamically correct
- $\beta$  weights are output into the "bucket" dataset produced by **3dDeconvolve**
- Can then be combined into a single number using **3dcalc**

#### **3dDeconvolve -stim\_times**

- Direct input of stimulus timing, plus a response model
- Specifies stimuli, instead of using **-stim\_file**
- **-stim\_times k tname rtype**

–80–

- + **k** = stimulus index (from 1 to **-num\_stimts** value)
- **tname** = name of **.1D** file containing stimulus times (seconds)
	- + *N.B.*: TR stored in dataset header must be correct!
- **rtype** = name of response model to use for each stimulus time read from **tname** file
	- + **GAM** = gamma variate function from **waver** (fixed-shaped analysis)
	- + **TENT(b,c,n)**= tent function deconvolution, ranging from time **s+b** to **s+c** after each stimulus time **<sup>s</sup>**, with **n** basis functions (divided evenly over **c-b** seconds, into **n-1** intervals)
	- + several other **rtype** options available (experimental)
- Can mix **-stim\_file** and **-stim\_times** as needed
	- $e$  e.g., movement parameter regressors at each TR

## Two Possible Formats of Timing File

• A single column of numbers

–81–

- $\bigoplus$ One stimulus time per row
- + Times are relative to first image in dataset being at *t***=0**
- + May not be simplest to use if multiple runs are catenated
- One row for each run within a catenated dataset
	- + Each time in *j* th row is relative to start of run #*j* being *t=0*
	- + If some run has NO stimuli in the given class, just put a single "**\***" in that row as a filler
		- o Different numbers of stim per run are OK
		- o At least one row must have more than 1 time (so that this type of timing file can be told from the other) **8.3 10.6**
- Two methods are available because of users' diverse needs
	- + **N.B.**: if you chop first few images off the start of each run, the inputs to **-stim\_times** must be adjusted accordingly

**4.79.611.819.4**

**4.7 9.6 11.8 19.4 \***

### Other Recent-ish Upgrades

- See **http://afni.nimh.nih.gov/doc/misc/3dDeconvolveSummer2004/**
- Equation solver: Gaussian elimination to compute **R** matrix pseudo-inverse was replaced by SVD (like principal components)
	- + Advantage: smaller sensitivity to computational errors
	- + "Condition number" and "inverse error" values are printed at program startup, as measures of accuracy of pseudo-inverse
	- + Condition number < 1000 is good
	- + Inverse error < 1.0e-10 is good

–82–

- **3dDeconvolve\_f** program can be used to compute in single precision (7 decimal places) rather than double precision (16)
	- + For better speed, but with lower numerical accuracy
	- + Best to do at least one run **both** ways to check if results differ significantly (SVD solver *should* be safe)

• New **-xjpeg xxx.jpg** option will save a JPEG image file of the columns of the **R** matrix into file **xxx.jpg** (and an image of the pseudo-inverse of **R** into file **xxx\_psinv.jpg)**

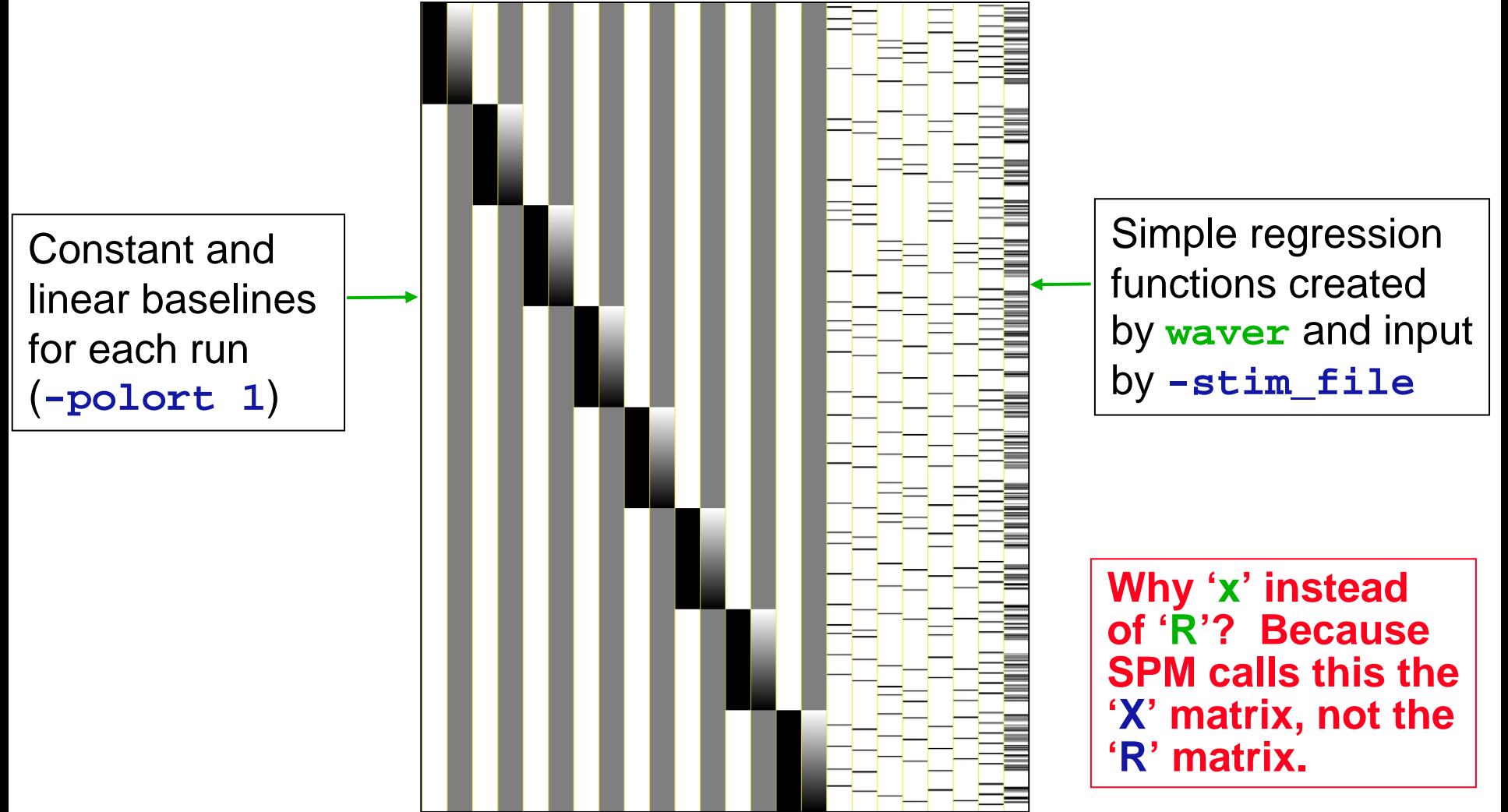

- Matrix inputs for **-glt** option can now indicate lots of zero entries using a notation like **30@0 1 -1 0 0** to indicate that 30 zeros precede the rest of the input line
	- + Example: 10 imaging runs and **-polort 2** for baseline
	- + Can put comments into matrix and .1D files, using lines that start with '**#**' or '**//**'
	- + Can use '**\**' at end of line to specify continuation
- Matrix input for GLTs can also be expressed symbolically, using the names given with the **-stim\_label** options:
	- **-stim\_label 1 Ear -stim\_maxlag 1 4**
	- **-stim\_label 2 Wax -stim\_maxlag 2 4**
	- + Old style GLT might be **{zeros for baseline} 0 0 1 1 1 0 0 -1 -1 -1 Sum of Ear – Sum of Wax (lags 2..4)**
	- + New style (via **-gltsym** option) is

**Ear[2..4] -Wax[2..4]**

–84–

- New **-xsave** option saves the **R** matrix (and other info) into a file that can be used later with the **-xrestore** option to calculate some extra GLTs, without re-doing the entire analysis (goal: save some time by not recomputing)
- **-input** option now allows multiple 3D+time datasets to be specified to automatically catenate individual runs into one file 'on the fly'
	- + Avoids having to use program **3dTcat**

–85–

- + User must still supply full-length **.1D** files for the various input time series (e.g., **-stim\_file**, **-stim\_times**)
- **P** -concat option will be ignored if this option is used
	- o Break points between runs will be taken as the break points between the various **-input** datasets
- **-polort** option now uses Legendre polynomials instead of simple 1,  $t$ ,  $t^2$ ,  $t^3$ , ... basis functions (more numerical accuracy)

- **3dDeconvolve** now checks for duplicate **-stim\_file** names and for duplicate matrix columns, and prints warnings
	- + These are not fatal errors

–86–

- o If the same regressor is given twice, each copy will only get half the amplitude (the "beta weight") in the solution
- All-zero regressors are now allowed
	- + Will get zero weight in the solution
		- o A warning message will be printed to the terminal
	- **Example: task where subject makes a choice for each** stimulus (e.g., male or female face?)
		- o You want to analyze correct and incorrect trials a separate cases
		- o What if a subject makes no mistakes? Hmmm…

- Recall: **-iresp** option outputs the HRF model for one stimulus
	- + When used with **-stim\_times**, values are usually output using the dataset TR time spacing
	- + Can changes to a different grid via new **-TR\_times dt** option, which sets the output grid spacing for **-iresp** to **dt** for HRF models computed via **-stim\_times**
		- o Is useful for producing nice smooth pictures of HRF
		- o Also works with **-sresp** option (= std.dev. of HRF)
- **Difficulty**: using GLTs with results from **-stim\_times**
	- **∂ GLTs operate on regression coefficients**
	- + For advanced (experimental) **rtype** models, regression coefficients don't correspond directly to HRF amplitudes o Exceptions: **GAM**, **TENT**, **BLOCK**

–87–

### Upgrades – *Planned* or *Dreamed of*

- Automatic baseline normalization of input time series
- Automatic mask generation (à la **3dAutomask** program)
- Spatial blur (à la **3dmerge -1blur)**

–88–

- Time shift input before analysis (à la **3dTshift** program)
- Negative lags for **-stim\_file** method of deconvolution
	- + for pre-stimulus cognition/anticipation
	- + **-stim\_times** already allows pre-stimulus response
- 'Area under curve' addition to **-gltsym** to allow testing of pieces of HRF models from **-stim\_times**
- Slice- and/or voxel-dependent regressors
	- + For physiological noise cancellation, etc.
- Floating point output format
	- + Currently is shorts + scale factor

## **Advanced Topics in Regression Advanced Topics in Regression**

- • Can have activations with multiple phases that are not always in the same time relationship to each other; e.g.:
	- a) subject gets cue #1

–89–

- b) variable waiting time ("hold")
- c) subject gets cue #2, emits response
	- Ëwhich depends on both cue #1 and #2

timing of events is known

- $\boldsymbol{\varphi}$  Cannot treat this as one event with one HRF, since the different waiting times will result in different overlaps in separate responses from cue #1 and cue #2
- $\mathbb{P}$  Solution is multiple HRFs: separate HRF (fixed shape or deconvolution) for cue #1 times and for cue #2 times
	- o Must have significant variability in inter-cue waiting times, or will get a nearly-collinear model
		- $\varkappa$  impossible to tell tail end of HRF #1 from the start of HRF #2, if always locked together in same temporal relationship
	- oHow much variability is "significant"? Good question.

## **Even More Complicated Case**

- • Solving a visually presented puzzle:
	- a) subject sees puzzle
	- b) subject cogitates a while
	- c) subject responds with solution

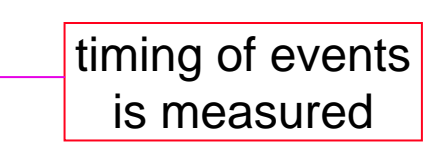

- The problem is that we expect some voxels to be significant in phase (b) as well as phases (a) and/or (c)
- Variable length of phase (b) means that shape for its response varies between trials
	- **Mhich is contrary to the whole idea of averaging trials** together to get decent statistics (which is basically what linear regression amounts to, in a fancy sort of way)
- • Could assume response *amplitude* in phase (b) is constant across trials, and response *duration* varies directly with time between phases (a) and (c)
	- $\mathbb{P}$  Need three HRFs; phase (b)'s is a little tricky to generate using waver, but it could be done

### Noise Issues

- "Noise" in FMRI is caused by several factors, not completely characterized
	- + MR thermal noise (well understood, unremovable)
	- + Cardiac and respiratory cycles (partly understood)
		- o In principle, could measure these sources of noise separately and then try to regress them out

 $\varkappa$  RETROICOR program underway (R Birn & M Smith of FIM/NIMH)

- + Scanner fluctuations (e.g., thermal drift of hardware)
- + Small subject head movements (10-100 m)
- **P** Very low frequency fluctuations (periods longer than 100 s)
- Data analysis should try to remove what can be removed and allow for the statistical effects of what can't be removed
	- + "Serial correlation" in the noise time series affects the *t* and *F*-statistics calculated by **3dDeconvolve**
	- $\sqrt[p]{ }$  At present, nothing is done to correct for this effect (by us)

### Nonlinear Regression

- Linear models aren't everything
	- $\phi$  e.g., could try to fit HRF of the form  $h(t) = a \cdot t^b \cdot e^{-t/c}$
	- + Unknowns *b* and *<sup>c</sup>* appear nonlinearly in this formula
- Program **3dNLfim** can do nonlinear regression (including nonlinear deconvolution)
	- **User must provide a C function that computes the model** time series, given a set of parameters (e.g., *<sup>a</sup>*, *b*, *<sup>c</sup>*)
	- <sup>₽</sup> Program then drives this C function repeatedly, searching for the set of parameters that best fit each voxel
	- + Has been used to fit pharmacological wash-in/wash-out models (difference of two exponentials) to FMRI data acquired during pharmacological challenges
		- o e.g., injection of nicotine, cocaine, etc.
		- o these are tricky experiments, at best